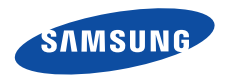

# **SGH-E370Mode d'emploi**

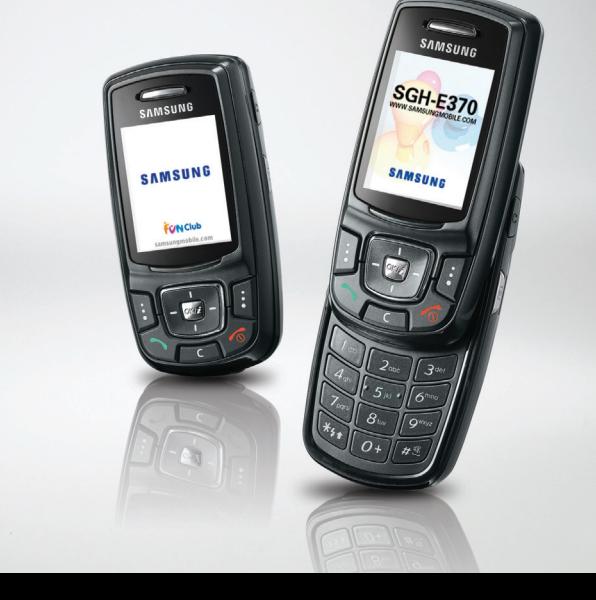

# <span id="page-1-0"></span>**Consignes** de sécurité**importantes**

Avant de vous servir de votre téléphone mobile, lisez les consignes de sécurité suivantes, afin d'éviter toute utilisation dangereuse ou frauduleuse de votre téléphone.

#### **N'utilisez jamais votre téléphone en conduisant.**

Garez votre véhicule avant d'utiliser un téléphone en prise directe.

#### **Eteignez votre téléphone lorsque vous effectuez le plein de votre véhicule.**

N'utilisez pas votre téléphone lorsque vous vous trouvez dans une station d'essence ou à proximité de produits combustibles ou chimiques.

#### **Eteignez votre téléphone en avion.**

Les téléphones mobiles peuvent engendrer des interférences. Leur utilisation en avion est interdite et dangereuse.

#### **Eteignez votre téléphone à proximité de tout équipement médical électronique.**

Eteignez votre téléphone à proximité d'équipements médicaux. Les équipements utilisés dans les hôpitaux et les unités de soins sont sensibles aux radiofréquences. Respectez la législation ou la réglementation en vigueur.

#### **Interférences**

Tous les téléphones mobiles peuvent être sujets à des interférences susceptibles d'affecter leurs performances.

#### **Réglementations spécifiques**

Respectez les réglementations spécifiques en vigueur à l'endroit où vous vous trouvez et éteignez toujours votre téléphone lorsque son utilisation est interdite ou lorsqu'il est susceptible de générer des interférences ou d'être une source de danger.

#### **Etanchéité**

Votre téléphone n'est pas étanche. Gardez-le au sec.

#### **Utilisation normale**

Utilisez votre téléphone comme un combiné classique (écouteur plaqué sur l'oreille). Evitez tout contact inutile avec l'antenne lorsque le téléphone est allumé.

#### **Appel d'urgence**

Composez le numéro d'urgence national, puis appuyez  $sur \sim$ 

#### **Ne laissez pas le téléphone à la portée des enfants en bas âge.**

Conservez le téléphone, ses pièces détachées et ses accessoires hors de portée des enfants.

#### **Accessoires et batteries**

Utilisez uniquement des accessoires et des batteries Samsung. L'emploi de tout accessoire non autorisé pourrait endommager votre téléphone et s'avérer dangereux.

- Le téléphone risque d'exploser si vous remplacez la batterie par un modèle inapproprié.
- Débarrassez-vous des batteries usagées en respectant les instructions du fabricant.

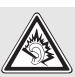

A pleine puissance, l'écoute prolongée du baladeur peut endommager l'oreille de l'utilisateur.

#### **Réparation**

Toute réparation de votre téléphone doit être effectuée par un technicien agréé.

Pour plus d'informations sur la sécurité, consultez la section « Informations relatives à la santé et à la sécurité » à la [page 99](#page-100-0).

# **Présentation de ce mode d'emploi**

Ce mode d'emploi fournit des instructions succinctes pour l'utilisation de votre téléphone. Pour vous familiariser rapidement avec ses principales fonctions, consultez les chapitres « [Mise en service](#page-8-0) » et « [Au-delà des fonctions téléphoniques](#page-16-0) ».

Voici les icônes utilisées dans ce mode d'emploi :

- ⊠
- Signale d'importantes remarques relatives à la sécurité ou aux fonctionnalités du téléphone.
- ь Indique que la page référencée contient des informations supplémentaires.
- $\rightarrow$  Indique que vous devez utiliser les touches de navigation pour atteindre l'option spécifiée et la sélectionner.
- Désigne une touche du téléphone. Par exemple,  $\lceil$  OK/ $\mathbf{z}$ ]
- $\langle$  > Indique une touche écran dont la fonction est affichée au bas de l'écran du téléphone. Par exemple, <**Menu**<sup>&</sup>gt;

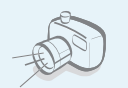

 **Appareil photo et caméscope** Utilisez le module photo/ caméscope de votre téléphone pour photographier ou filmer.

### *Fonctions spéciales de votre téléphone*

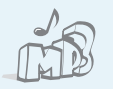

#### **Lecteur MP3**

 Votre téléphone vous permet d'écouter des fichiers musicaux au format MP3.

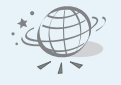

#### **Navigateur WAP**

Accédez au WAP sans fil pour obtenir les dernières informations et un large choix de contenus multimédias.

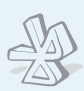

#### **• Bluetooth**

 Votre téléphone vous permet d'envoyer des photos, des images, des séquences vidéo et autres données personnelles, et de vous connecter à d'autres appareils à l'aide de la technologie gratuite sans fil Bluetooth.

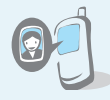

#### **• Photo de votre correspondant** Sachez qui vous appelle en affichant la photo associée à son numéro.

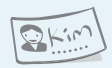

**•**

#### **Carte de visite**

 Créez vos propres cartes de visite avec vos coordonnées et utilisezles chaque fois que vous vous présentez par téléphone.

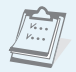

 $\alpha$ 

#### **Agenda**

Inscrivez votre emploi du temps quotidien, hebdomadaire et mensuel dans votre téléphone.

#### **•**

#### **Dictaphone**

Enregistrez des mémos vocaux ou des séquences sonores.

**• MMS (Service de messagerie multimédia)** Envoyez et recevez des messages multimédias contenant une combinaison de texte, d'images, de vidéo et de son.

#### **• Email**

Envoyez et recevez des courriers électroniques avec des pièces jointes (fichiers image, vidéo et audio).

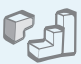

#### **Jeux JAVA**

 Divertissez-vous avec les jeux Java™ fournis et téléchargez-en de nouveaux.

### *Tables des matières*

4

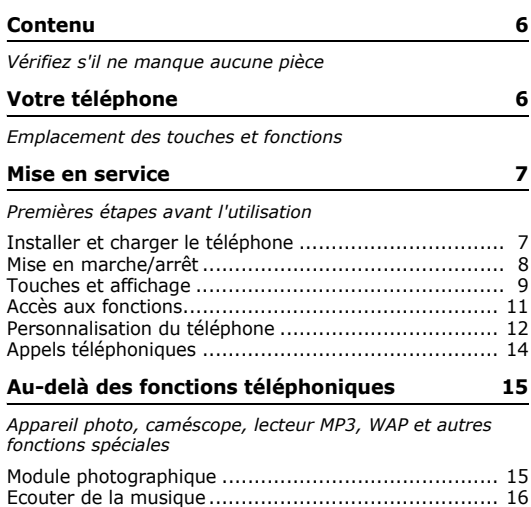

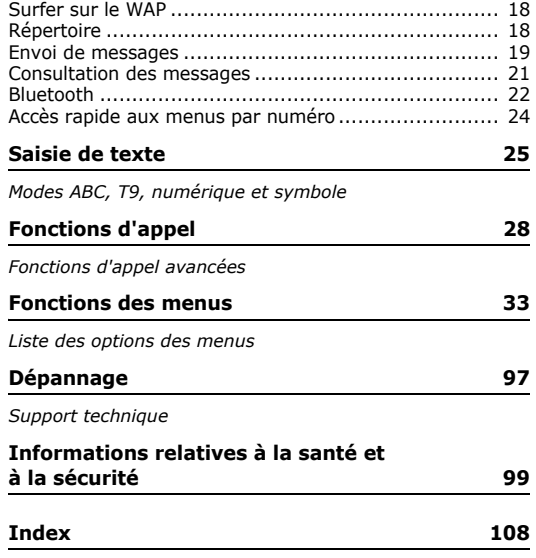

### *Présentation des fonctions*

Pour accéder aux fonctions, appuyez sur <**Menu**> en mode veille.

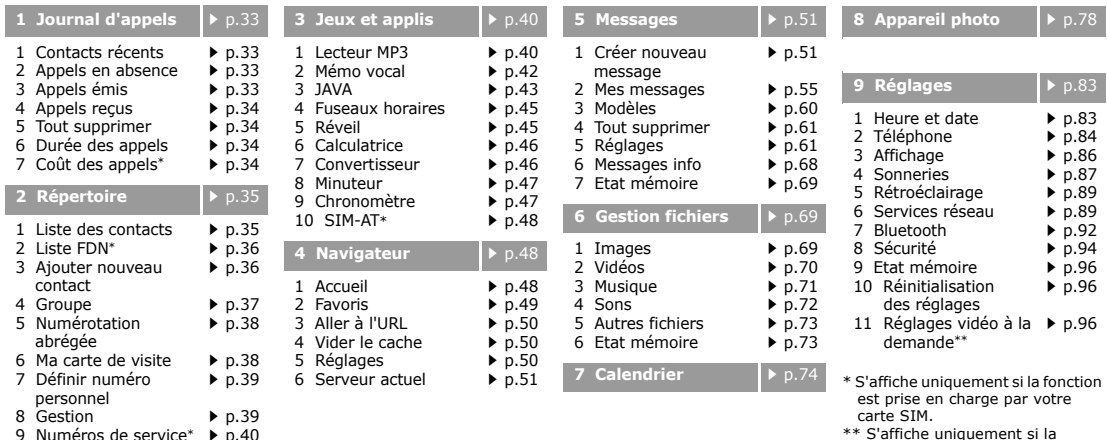

9 Numéros de service<sup>∗</sup> ▶ p.[40](#page-41-0)

5

<span id="page-6-0"></span>fonction est prise en charge par votre opérateur téléphonique.

### <span id="page-7-0"></span>*Contenu*

<span id="page-7-1"></span>*Vérifiez s'il ne manque aucune pièce*

### <span id="page-7-2"></span>*Votre téléphone*

<span id="page-7-3"></span>*Emplacement des touches et fonctions*

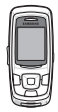

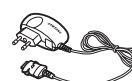

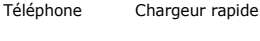

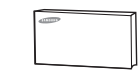

Batterie

Mode d'emploi

Vous pouvez acquérir différents accessoires auprès de votre revendeur Samsung.

Les accessoires fournis avec votre  $\overline{\mathbf{v}}$ téléphone et ceux que vous trouverez chez votre revendeur Samsung peuvent différer selon votre pays ou votre opérateur.

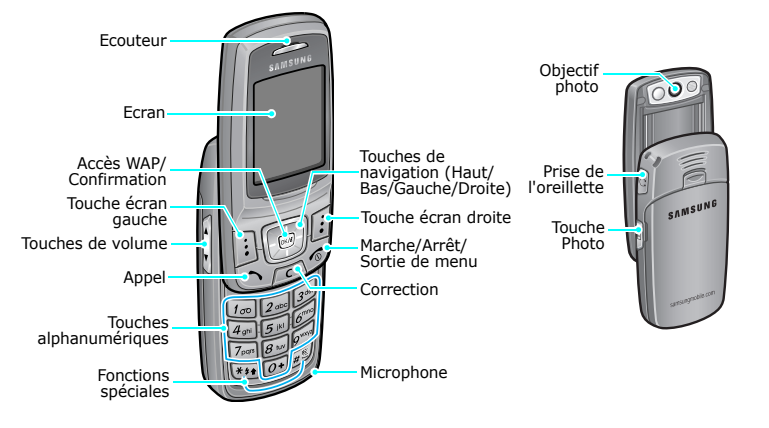

### <span id="page-8-1"></span><span id="page-8-0"></span>*Mise en service*

<span id="page-8-2"></span>*Premières étapes avant l'utilisation*

#### **Carte SIM**

Lorsque vous vous abonnez à un réseau de téléphonie mobile, une carte SIM (Subscriber Identity Module) vous est remise. Elle contient tous les détails de votre abonnement (code PIN, services disponibles en option, etc.).

### <span id="page-8-3"></span>**Installer et charger le téléphone**

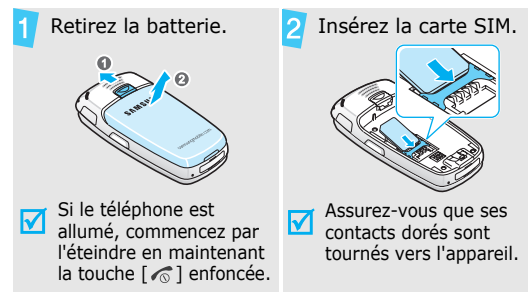

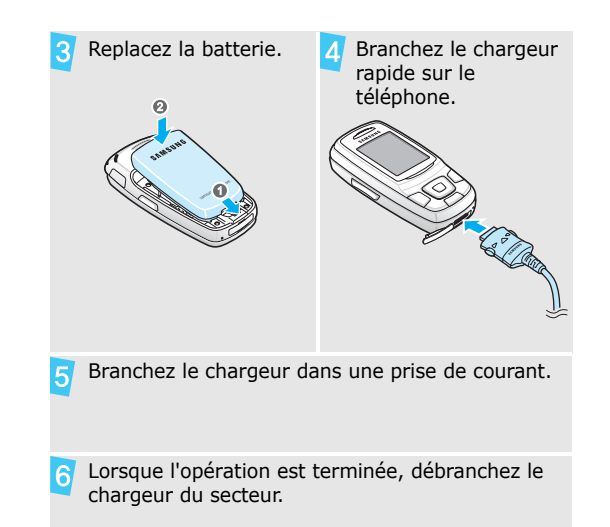

#### *Mise en service*

#### Débranchez le chargeur du téléphone.

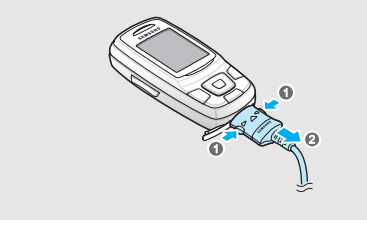

#### **Voyant de faible charge**

Lorsque la batterie commence à être déchargée :

- •une tonalité d'avertissement retentit,
- •un message d'avertissement s'affiche à l'écran et
- •l'icône de batterie vide  $\Box$  clignote.

Lorsque le niveau de charge de la batterie est vraiment insuffisant, le téléphone s'éteint automatiquement. Dans ce cas, rechargez la batterie.

### <span id="page-9-0"></span>**Mise en marche/arrêt**

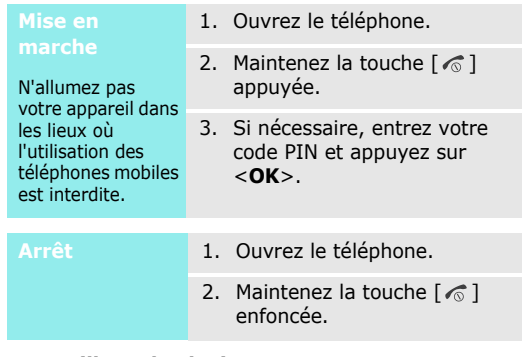

#### **Verrouillage du clavier**

Lorsque vous fermez le téléphone, cette fonction verrouille les touches apparentes afin de prévenir toute pression malencontreuse.

Pour déverrouiller le clavier, appuyez sur <**Déverr.**>, puis sur <**OK**>.

#### <span id="page-10-0"></span>**Touches et affichage**

#### **Touches**

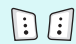

Exécutent les fonctions indiquées à la dernière ligne de l'écran.

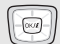

En mode veille, ouvrent directement vos menus préférés. ▶ [p. 85](#page-86-0) En mode menu, font défiler les différentes options.

En mode veille, lance le navigateur  $(x)$ WAP.

En mode menu, sélectionne l'option en surbrillance.

Efface les caractères affichés à l'écran  $\sqrt{c}$ ou un élément d'une application.

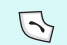

Appelle un correspondant ou répond à un appel.

En mode veille, récupère les numéros des derniers appels composés, manqués ou reçus.

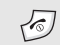

Maintenue enfoncée, allume et éteint le téléphone.

Met fin à un appel.

En mode menu, annule les données saisies et remet l'appareil en veille.

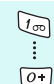

Permettent de saisir des chiffres, des lettres et certains caractères spéciaux. En mode veille, maintenez la touche [**1**] enfoncée pour accéder à votre messagerie vocale. Pour entrer un préfixe international, maintenez la touche [**0**] enfoncée.

*Mise en service*

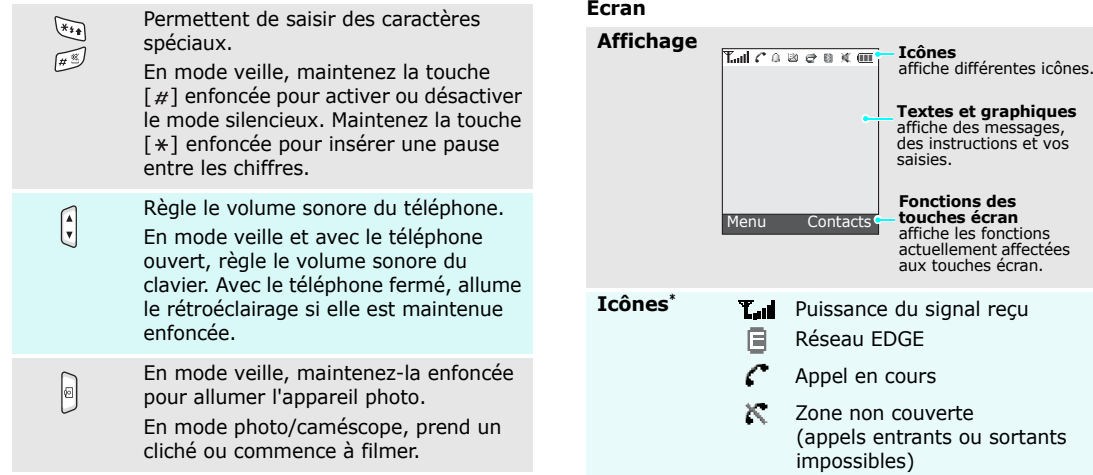

Votre zone nationale, si vous ⋒ êtes abonné à ce service.

- œ Nouveau SMS
- Nouveau MMS
- 図 Nouvel email
- 囫 Nouveau message vocal
- Renvoi d'appels activé ▶ [p. 89](#page-90-2)
- $\mathbb{R}$ Bluetooth actif  $\triangleright$  [p. 92](#page-93-0)
- Д Alarme programmée  $\triangleright$  [p. 45](#page-46-1)
- 唱片 Réglages des sonneries ▶ [p. 87](#page-88-1)
	- Aucun indicateur : Mélodie
	- $\bullet$   $\blacksquare$ : Vibreur
	- $\| \cdot \|$ : Vibreur, puis mélodie
	- $\Box$  : Mélodie, puis vibreur
- ¥ Mode silencieux
- Niveau de charge de la batterie ŒП

\* Les icônes qui apparaissent à l'écran peuvent varier en fonction de votre pays ou de votre opérateur téléphonique.

#### <span id="page-12-0"></span>**Accès aux fonctions**

Le rôle des touches écran varie selon les fonctions en cours d'utilisation. La dernière ligne de l'écran indique leur rôle actuel.

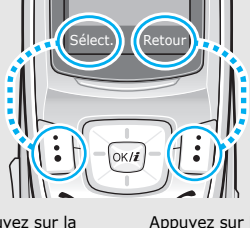

Appuyez sur la touche écran sélectionner l'option en surbrillance.

Appuyez sur la touche écran droite pour revenir au niveau de menu précédent.

#### *Mise en service*

#### **Sélection Personnalisation du téléphone d'une option** 1. Appuyez sur la touche écran désirée.2. Utilisez les touches de navigation pour passer à l'option précédente ou suivante. 3. Appuyez sur <**Sélect.**> ou sur [ $OK/i$ ] pour valider la fonction affichée ou l'option en surbrillance.4. Pour sortir, choisissez l'une des méthodes suivantes :• Appuyez sur <**Retour**<sup>&</sup>gt; pour revenir au niveau supérieur du menu. • Appuyez sur [  $\textcircled{\tiny{\textcircled{\tiny\circ}}}$  ] pour revenir en mode veille.

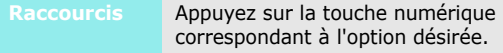

<span id="page-13-0"></span>**Langue**

- 1. En mode veille, appuyez sur <sup>&</sup>lt;**Menu**>, puis choisissez **Réglages** <sup>→</sup> **Téléphone** <sup>→</sup> **Langue**.
	- 2. Choisissez une langue.

**Mélodie de sonnerie**

- 1. En mode veille, appuyez sur <sup>&</sup>lt;**Menu**>, puis choisissez **Réglages** <sup>→</sup> **Sonneries** <sup>→</sup> **Appel entrant** <sup>→</sup> **Sonnerie**.
- 2. Sélectionnez une catégorie de sonneries.
- 3. Sélectionnez une sonnerie.
- 4. Appuyez sur <**Enreg.**>.

#### **Fond d'écran du mode veille**

Vous pouvez choisir l'arrière-plan du mode veille de l'écran.

- 1. En mode veille, appuyez sur <sup>&</sup>lt;**Menu**>, puis choisissez **Réglages** → **Affichage** →**Fond d'écran**.
- 2. Sélectionnez une catégorie d'images.
- 3. Sélectionnez une image.

#### **Couleur des menus**

Vous pouvez modifier la couleur des éléments affichés, tels que les titres et les surbrillances.

- 1. En mode veille, appuyez sur <sup>&</sup>lt;**Menu**>, puis choisissez **Réglages** → **Affichage** → **Couleur des menus**.
- 2. Choisissez un modèle de couleur.

#### **Raccourcis des menus**

Les touches de navigation peuvent servir de raccourcis pour accéder à vos menus préférés.

- 1. En mode veille, appuyez sur <sup>&</sup>lt;**Menu**>, puis choisissez **Réglages** → **Téléphone** →**Raccourci**.
- 2. Sélectionnez une touche.
- 3. Sélectionnez le menu à affecter à cette touche.

#### **Mode silencieux**

Pour ne pas déranger votre entourage, vous pouvez mettre votre téléphone en mode silencieux.En mode veille, maintenez la

touche  $\lceil \# \rceil$  enfoncée.

#### **Verrouiller le téléphone**

Pour empêcher toute utilisation non autorisée de votre téléphone, vous pouvez lui attribuer un mot de passe. Le téléphone le réclamera lors de sa mise en marche.

- 1. En mode veille, appuyez sur <sup>&</sup>lt;**Menu**>, puis choisissez **Réglages** <sup>→</sup> **Sécurité** <sup>→</sup> **Modifier mot de passe**.
- 2. Entrez le mot de passe défini par défaut : **00000000**, puis appuyez sur <**OK**>.
- 3. Entrez un nouveau mot de passe de 4 à 8 chiffres, puis appuyez sur <**OK**>.
- 4. Entrez le nouveau mot de passe une deuxième fois, puis appuyez sur <**OK**>.
- 5. Sélectionnez **Verrouiller téléphone**.
- 6. Sélectionnez **Activé**.
- 7. Entrez le mot de passe, puis appuyez sur <**OK**>.

### <span id="page-15-0"></span>**Appels téléphoniques**

#### **Composer un numéro**

- 1. En mode veille, saisissez le numéro de téléphone à composer.
- 2. Appuyez sur  $[\n\diagdown]$ .
- 3. Pour raccrocher, appuyez sur  $[\infty]$ .

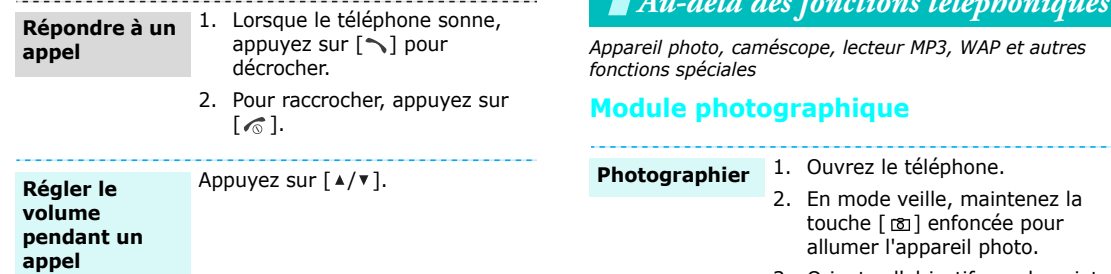

3. Orientez l'objectif vers le sujet et réglez l'image.

<span id="page-16-3"></span><span id="page-16-2"></span><span id="page-16-1"></span><span id="page-16-0"></span>*Au-delà des fonctions téléphoniques*

- 4. Appuyez sur  $[\alpha/2]$  ou sur  $[\alpha]$ pour prendre une photo. Le cliché est automatiquement enregistré.
- 5. Appuyez sur <**Retour**> pour prendre un autre cliché.

#### *Au-delà des fonctions téléphoniques*

**Afficher une photo**

- 1. En mode veille, appuyez sur <**Menu**> et choisissez **Gestion fichiers** → **Images** → **Photos**.
- 2. Sélectionnez la photo désirée.

#### **Filmer**

- 1. En mode veille, maintenez la touche [  $\textcircled{r}$ ] enfoncée pour allumer l'appareil photo.
- 2. Appuyez sur [**1**] pour passer en mode caméscope.
- 3. Appuyez sur  $[\alpha/2]$  ou sur  $[\alpha]$ pour commencer à enregistrer.
- 4. Appuyez sur  $[\alpha \times i]$ ,  $\leq$   $\blacksquare$  > ou [  $\text{D}$ ] pour arrêter l'enregistrement. La séquence vidéo est automatiquement enregistrée.
- 5. Appuyez sur  $\langle \psi \rangle$  pour filmer à nouveau.

**Regarder une vidéo**

- 1. En mode veille, appuyez sur <**Menu**> et choisissez **Gestionfichiers** → **Vidéos** → **Vidéos**.
- 2. Sélectionnez la vidéo désirée.

#### <span id="page-17-0"></span>**Ecouter de la musique**

#### **Copier des MP3 dans le téléphone**

Utilisez les méthodes suivantes :

- Téléchargez via le WAP sans fil.  $\blacktriangleright$  [p. 48](#page-49-1)
- • Téléchargez depuis un ordinateur à l'aide du logiciel Samsung PC Studio.
	- Guide de l'utilisateur Samsung PC Studio
- • Chargez des fichiers via Bluetooth. **b** [p. 94](#page-95-1)

#### **Créer une liste d'écoute**

- 1. En mode veille, appuyez sur
	- <**Menu**> et choisissez **Jeux et applis** → **Lecteur MP3**.
- 2. Appuyez sur <**Options**> et choisissez **Ajouter à liste** →**Ajouter tout** ou **Ajouter un fichier**.
- 3. Pour **Ajouter un fichier**, appuyez sur  $[$  ok/ $i$ ] pour cocher les fichiers désirés, puis sur <sup>&</sup>lt;**Ajouter**>.
- 4. Appuyez sur <**Retour**> pour revenir à l'écran Lecteur MP3.

#### **Ecouter un fichier MP3**

- 1. Dans l'écran du lecteur MP3, appuyez sur  $\lceil \alpha \cdot \mid i \rceil$ .
- 2. Pendant l'écoute, utilisez les touches suivantes :
	- • $ok/\mathbf{z}$ : met en pause ou reprend après une pause.
	- Gauche : revient au morceau précédent. Maintenue enfoncée, recule dans le fichier.
	- • Droite : passe au morceau suivant. Maintenue enfoncée, avance dans le fichier.
	- Haut : ouvre la liste de lecture.
	- • $\triangle$ / $\blacktriangledown$ : règle le volume d'écoute.
	- •Bas : interrompt la lecture.

#### *Au-delà des fonctions téléphoniques*

•

### <span id="page-19-0"></span>**Surfer sur le WAP**

Grâce au navigateur intégré, vous pouvez aisément surfer sur le WAP sans fil, bénéficier de nombreux services, recevoir des informations en temps réel et télécharger des fichiers multimédia.

#### **Lancer le navigateur**

En mode veille, appuyez sur  $\lceil \alpha x \rceil$ .

#### **Surfer sur le WAP**

- Pour parcourir les éléments du navigateur, utilisez les touches de navigation.
- • Pour sélectionner un élément, appuyez sur  $\langle \sqrt{\rangle}$ .
- • Pour revenir à la page précédente, appuyez sur <sup>&</sup>lt;**Préc.**> ou sur [**C**].
- Pour revenir à la page d'accueil, maintenez la touche [**C**] enfoncée.

• Pour accéder aux options du navigateur, appuyez sur  $[*/]$  ou sélectionnez sen haut de l'écran.

### <span id="page-19-1"></span>**Répertoire**

#### **Ajouter un contact**

#### Dans la mémoire du téléphone :

- 1. En mode veille, entrez le numéro de téléphone et appuyez sur <**Enreg.**>.
- 2. Sélectionnez **Téléphone** <sup>→</sup> un type de numéro.
- 3. Renseignez les coordonnées suivantes : Prénom, Nom, Mobile, Domicile, Bureau, Fax, Autre, Email, Photo appelant, Mélodie, Groupe et Notes.
- 4. Appuyez sur  $\lceil \alpha x^2 \rceil$  pour enregistrer ce contact.

#### Dans la carte SIM :

- 1. En mode veille, entrez le numéro de téléphone et appuyez sur <**Enreg.**>.
- 2. Sélectionnez **SIM**.
- 3. Entrez un nom.
- 4. Appuyez sur  $\lceil \alpha x \rceil$  pour enregistrer ce contact.

#### **Rechercher un contact**

- 1. En mode veille, appuyez sur <**Contacts**>.
- 2. Saisissez les premières lettres du nom recherché.
- 3. Sélectionnez un contact.
- 4. Naviguez jusqu'à un numéro, puis appuyez sur  $[\n\diagdown]$  pour le composer ou sur  $[$  ok/ $i$ ] pour modifier les coordonnées de ce contact.

#### **Créer et envoyer une carte de visite**

- 1. En mode veille, appuyez sur <sup>&</sup>lt;**Menu**>, puis choisissez **Répertoire** <sup>→</sup>**Ma carte de visite**.
- 2. Renseignez vos coordonnées personnelles.
- 3. Appuyez sur  $\lceil \alpha n / i \rceil$  pour enregistrer la carte de visite.
- 4. Pour envoyer la carte de visite à d'autres personnes, appuyez sur <**Options**> et choisissez **Envoyer via** → une méthode d'envoi.

#### <span id="page-20-0"></span>**Envoi de messages**

**Envoyer un SMS**

- 1. En mode veille, appuyez sur <sup>&</sup>lt;**Menu**>, puis choisissez **Messages** → **Créer nouveau message**  → **SMS**.
- 2. Rédigez le texte du message.

#### *Au-delà des fonctions téléphoniques*

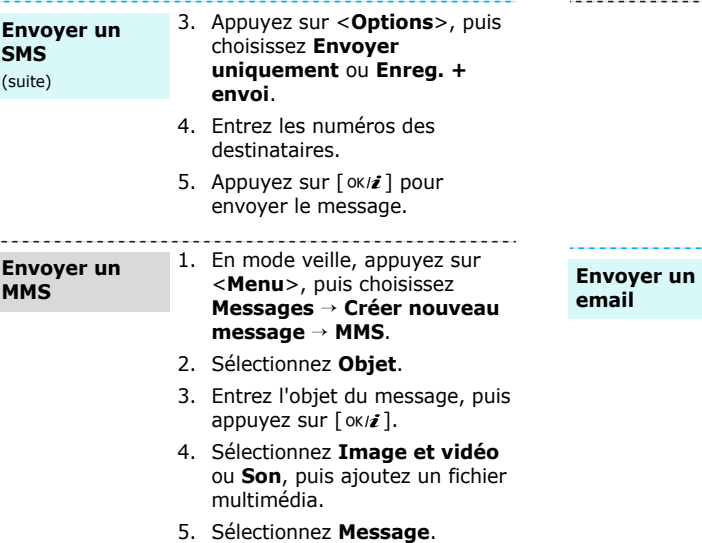

- 6. Rédigez le texte du message, puis appuyez sur  $[$  ok $i$  ].
- 7. Appuyez sur <**Options**>, puis choisissez **Envoyer**.
- 8. Entrez les numéros ou les adresses des destinataires.
- 9. Appuyez sur  $[\alpha/2]$  pour envoyer le message.

- 
- 1. En mode veille, appuyez sur <sup>&</sup>lt;**Menu**>, puis choisissez **Messages** <sup>→</sup> **Créer nouveau message** <sup>→</sup> **Email**.
- 2. Sélectionnez **Objet**.
- 3. Entrez l'objet de l'email, puis appuyez sur  $[$  ok/ $i$ ].
- 4. Sélectionnez **Message**.
- 5. Rédigez le texte de l'email, puis appuyez sur  $[$  ok*].*

#### 6. Sélectionnez **Joindre fichier**.

- 7. Ajoutez des fichiers image, vidéo, audio ou musique.
- 8. Appuyez sur <**Options**>, puis choisissez **Envoyer**.
- 9. Entrez des adresses électroniques.
- 10. Appuyez sur  $\lceil$  ok/ $i$   $\rceil$  pour envoyer l'email.

#### <span id="page-22-0"></span>Lorsqu'une notification de réception apparaît : 1. Appuyez sur <**Afficher**>. 2. Sélectionnez le message dans la boîte de réception. **Afficher un SMS**

#### Depuis la boîte de réception :

- Vidéo, audio ou musique.<br> **Au-delà de la consultation des messages**<br>
Choisissez **Envoyer.**<br>
2. Sélectionnez un SMS.<br>
2. Sélectionnez un SMS.<br>
2. Sélectionnez un SMS.<br>
2. Sélectionnez un SMS.<br>
2. Sélectionnez un SMS.<br>
2. S 1. En mode veille, appuyez sur <sup>&</sup>lt;**Menu**>, puis choisissez **Messages** → **Mes messages** → **Boîte de réception**.
	- 2. Sélectionnez un SMS.

#### **Afficher un MMS**

#### Lorsqu'une notification de réception apparaît :

- 1. Appuyez sur <**Afficher**>.
- 2. Sélectionnez le message dans la boîte de réception.

#### Depuis la boîte de réception :

- 1. En mode veille, appuyez sur <sup>&</sup>lt;**Menu**>, puis choisissez **Messages** → **Mes messages** → **Boîte de réception**.
- 2. Sélectionnez un MMS.

*Au-delà des fonctions téléphoniques*

**Afficher un email**

- 1. En mode veille, appuyez sur <sup>&</sup>lt;**Menu**>, puis choisissez **Messages** <sup>→</sup> **Mes messages**  → **Boîte aux lettres**.
- 2. Appuyez sur <**Sélect.**> lorsque la mention **Vérifier nouveau message** apparaît pour vous proposer de récupérer un email ou un en-tête.
- 3. Sélectionnez un email ou un en-tête.
- 4. Si vous avez choisi un en-tête, appuyez sur <**Options**>, puis choisissez **Récupérer**.

#### <span id="page-23-0"></span>**Bluetooth**

Votre téléphone est équipé de la technologie Bluetooth qui permet de le connecter à d'autres périphériques Bluetooth sans aucun branchement physique. Grâce à cette fonctionnalité, vous pouvez échanger du contenu avec d'autres appareils, téléphoner en gardant les mains libres et contrôler votre téléphone à distance.

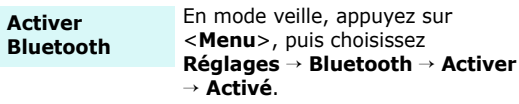

**Rechercher un périphérique Bluetooth et <sup>s</sup>'y connecter**

- 1. En mode veille, appuyez sur <sup>&</sup>lt;**Menu**>, puis choisissez **Réglages** <sup>→</sup> **Bluetooth** <sup>→</sup> **Mes périphériques** <sup>→</sup> **Rechercher nouveau périphérique**.
- 2. Sélectionnez un appareil.

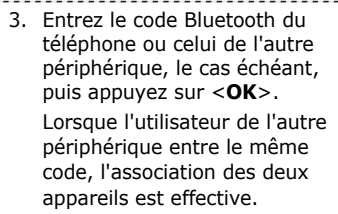

#### **Envoyer des données**

---------------

- 1. Accédez à une application, **Répertoire**, **Gestion fichiers** ou **Calendrier**.
- 2. Sélectionnez un élément.
- 3. Appuyez sur <**Options**>, puis choisissez **Envoyer via** →**Bluetooth**.

#### 4. Sélectionnez **Rechercher nouveau périphérique**.

- 5. Sélectionnez un appareil.
- 6. Si nécessaire, entrez votre code PIN Bluetooth, puis appuyez sur <**OK**>.

#### **Recevoir des données**

Pour ce faire, la fonction Bluetooth de votre téléphone doit être activée.

Si nécessaire, appuyez sur <**Oui**<sup>&</sup>gt; pour confirmer votre intention d'accepter la réception des données.

### *Au-delà des fonctions téléphoniques*

### <span id="page-25-0"></span>**Accès rapide aux menus par numéro**

L'écran de numérotation propose des raccourcis pour accéder à certains menus et les utiliser avec le numéro saisi. Après la saisie du numéro, ces raccourcis permettent ainsi d'envoyer un SMS, de programmer une alarme, de réaliser une conversion ou un calcul, ou de créer un rendez-vous.

#### **Accès aux menus**

- 1. En mode veille, saisissez un numéro à utiliser avec l'action de votre choix. Par exemple, saisissez 4 chiffres pour programmer l'heure d'une alarme ou enregistrer la date d'un rendez-vous.
- 2. Appuyez sur l'une des touches de navigation.

Par défaut, vous pouvez accéder aux applications suivantes :

- Haut : **Réveil** ▶ [p. 45](#page-46-1)
- Bas : **Convertisseur** $\blacktriangleright$  [p. 46](#page-47-1)
- Gauche : SMS ▶ [p. 51](#page-52-3)
- Droite : **Calendrier**• [p. 74](#page-75-0)
- Vous pouvez modifier les raccourcis dans **Raccourci** 
	- **avancé. ▶ [p. 85](#page-86-1)**

### <span id="page-26-0"></span>*Saisie de texte*

#### <span id="page-26-1"></span>*Modes ABC, T9, numérique et symbole*

Vous pouvez saisir du texte pour certaines fonctions comme la messagerie, le répertoire ou l'agenda, à l'aide des modes ABC, T9, numérique et symbole.

#### **Changer le mode de saisie**

- •Maintenez la touche  $[*/]$  enfoncée pour basculer entre les modes T9 et ABC.
- • Pour changer la casse ou passer en mode numérique, appuyez sur  $[\ast]$ .
- •Maintenez la touche  $\lceil \# \rceil$  enfoncée pour passer en mode symbole.

### **Fonctionnement du mode ABC**

Appuyez sur la touche appropriée jusqu'à ce que le caractère désiré apparaisse à l'écran.

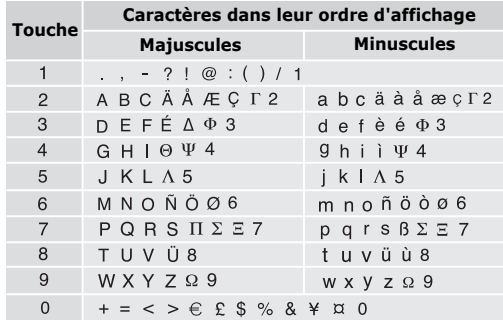

(Création de SMS avec le codage GSM)

*Saisie de texte*

#### **Astuces du mode ABC**

- • Pour saisir deux fois la même lettre ou une lettre différente de la même touche, attendez que le curseur se déplace automatiquement vers la droite ou appuyez sur [Droite]. Entrez ensuite la lettre suivante.
- •Pour insérer un espace, appuyez sur  $\lceil \# \rceil$ .
- • Pour déplacer le curseur, utilisez les touches de navigation.
- • Pour supprimer des caractères un par un, appuyez sur [**C**]. Maintenez la touche [**C**] appuyée pour effacer toute votre saisie.

### **Mode T9**

La saisie de texte assistée (mode T9) permet d'entrer des mots très facilement en un minimum de pressions de touches.

#### **Saisir un mot en mode T9**

1. Pour commencer à saisir un mot, appuyez sur les touches [**2**] à [**9**]. Appuyez une fois sur chaque touche pour entrer chaque lettre. Par exemple, pour saisir *Salut* en mode T9, appuyez sur [**7**], [**2**], [**5**], [**8**] et [**8**].

Chaque fois que vous appuyez sur une touche, le mode T9 anticipe le mot que vous saisissez.

- 2. Entrez le mot en entier avant de modifier ou de supprimer un caractère quelconque.
- 3. Lorsque le mot s'affiche correctement, passez à l'étape 4. Dans le cas contraire, appuyez sur [**0**] pour afficher d'autres propositions correspondant aux touches pressées.

Par exemple, les mots *Et* et *Du* utilisent les touches [**3**] et [**8**].

4. Pour insérer un espace et entrer le mot suivant, appuyez sur  $[$  #  $].$ 

#### **Astuces du mode T9**

- • Pour saisir des points ou des apostrophes automatiquement, appuyez sur [**1**].
- •Pour insérer un espace, appuyez sur  $[#]$ .
- • Pour déplacer le curseur, utilisez les touches de navigation.
- • Pour supprimer des caractères un par un, appuyez sur [ **C**]. Maintenez la touche [ **C**] appuyée pour effacer toute votre saisie.

#### **Ajouter un mot au dictionnaire T9**

Cette fonction n'est pas disponible dans certaines langues.

- 1. Saisissez le mot à ajouter.
- 2. Appuyez sur [**0**] pour afficher d'autres propositions correspondant aux touches pressées. Lorsque toutes les possibilités sont épuisées, l'option **Epeler** apparaît en bas de l'écran.
- 3. Appuyez sur <**Epeler**>.
- 4. Entrez le mot désiré en mode ABC, puis appuyez sur <**Ajouter**>.

### **Fonctionnement du mode numérique**

Ce mode permet d'entrer des nombres.

Appuyez sur les touches correspondant aux chiffres souhaités.

#### **Fonctionnement du mode symbole**

Le mode symbole permet d'insérer des caractères spéciaux.

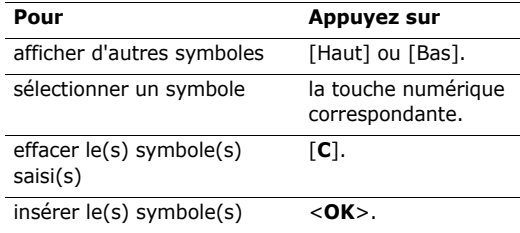

## <span id="page-29-0"></span>*Fonctions d'appel*

<span id="page-29-1"></span>*Fonctions d'appel avancées*

### **Téléphoner**

- 1. En mode veille, saisissez le numéro de téléphone à composer.
	- **•** Appuyez sur [**C**] pour effacer le dernier chiffre ou maintenez [**C**] appuyé pour effacer tout l'affichage.
		- Maintenez la touche  $[$   $*$   $]$  enfoncée pour insérer une pause entre les chiffres.
- 2. Appuyez sur  $[\n\diagdown]$ .
- 3. Lorsque vous souhaitez mettre fin à un appel, appuyez sur  $\lceil \mathcal{L} \rceil$ .

### **Composer un numéro à l'étranger**

- 1. En mode veille, maintenez la touche [**0**] appuyée. Le symbole **+** apparaît.
- 2. Saisissez l'indicatif du pays et le numéro de téléphone désiré, puis appuyez sur  $\lceil \searrow \rceil$ .

### **Rappeler des numéros récents**

- 1. En mode veille, appuyez sur  $\lceil \searrow \rceil$  pour afficher la liste des derniers numéros utilisés.
- 2. Naviguez jusqu'au numéro désiré, puis appuyez sur  $[\n\bigwedge]$ .

### **Composer un numéro du Répertoire**

Dès qu'un numéro est stocké dans le répertoire, il suffit de le sélectionner pour le composer.  $\triangleright$  [p. 35](#page-36-2)

Vous pouvez également attribuer des touches numériques aux numéros fréquemment utilisés à l'aide de la fonction Numérotation abrégée. ▶ [p. 38](#page-39-2)

Pour composer rapidement un numéro stocké dans la carte SIM, il suffit d'utiliser le numéro d'emplacement qui lui est affecté.

- 1. En mode veille, entrez le numéro d'emplacement du numéro à composer, puis appuyez sur  $[#]$ .
- 2. Localisez le numéro désiré.
- 3. Pour composer le numéro désiré, appuyez sur  $\leq$  **Compos.**  $>$  ou sur  $[\sim]$ .

### **Répondre à un appel**

Lorsqu'un correspondant vous appelle, la sonnerie retentit et l'image d'appel entrant s'affiche à l'écran. Appuyez sur  $[\n\hat{\mathbb{R}}]$  ou sur <**Accept.**> pour décrocher.

#### **Astuces pour décrocher**

- • Si vous avez activé l'option **Toutes touches**, vous pouvez appuyer sur n'importe quelle touche pour décrocher, sauf sur <**Rejeter**> et sur  $\lceil \mathcal{L}_0 \rceil$ .  $p. 86$
- •Appuyez sur <**Rejeter**> ou sur  $\lceil \mathcal{L} \rceil$  pour rejeter un appel.
- •Maintenez la touche  $[4/7]$  enfoncée pour rejeter un appel ou éteindre la sonnerie, selon le réglage de l'option **Touche volume**. ▶ [p. 86](#page-87-2)

### **Afficher les appels manqués**

Le nombre d'appels auxquels vous n'avez pas répondu est affiché à l'écran.

- 1. Appuyez sur <**Afficher**>.
- 2. Au besoin, faites défiler les appels manqués.

3. Pour composer le numéro désiré, appuyez sur  $\lceil \bigcirc \rceil$ .

### **Kit piéton**

Le kit piéton permet de téléphoner sans tenir l'appareil.

Branchez l'oreillette dans la prise située sur le côté droit du téléphone. Son unique bouton fonctionne comme suit :

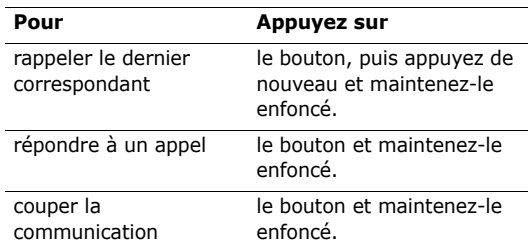

*Fonctions d'appel*

### **Options disponibles quand vous êtes en ligne**

Pendant les appels, un certain nombre de fonctions sont disponibles.

#### **Régler le volume pendant un appel**

Pour ajuster le niveau sonore de l'oreillette pendant un appel, appuyez sur  $\lceil 4/\mathbf{v} \rceil$ .

Appuyez sur  $\lceil 4 \rceil$  pour augmenter le volume et sur  $\lceil 7 \rceil$ pour le diminuer.

#### **Haut-parleur**

Le haut-parleur vous permet de téléphoner en maintenant l'appareil à une certaine distance.

1. Pendant un appel, branchez le haut-parleur sur le téléphone.

Le mode haut-parleur est automatiquement activé.

2. Appuyez de nouveau sur  $\lceil \alpha x \rangle$  pour revenir en mode normal.

### **Mettre un appel en attente et le récupérer**

Pour mettre un appel en attente ou le récupérer, appuyez sur <**Attente**> ou sur <**Retour**>.

### **Passer un deuxième appel**

Si votre forfait le permet, vous pouvez appeler deux personnes en même temps.

- 1. Pour mettre le premier appel en attente, appuyez sur <**Attente**>.
- 2. Appelez le second correspondant en suivant la procédure habituelle.
- 3. Pour basculer d'un appel à l'autre, appuyez sur <**Permut.**>.
- 4. Pour mettre fin à l'appel en attente, appuyez sur <sup>&</sup>lt;**Options**> et sélectionnez **Terminer appel en attente**.
- 5. Pour couper la communication en cours, appuyez sur  $\lceil \mathcal{L} \rceil$ .

#### **Prendre un deuxième appel**

Vous pouvez prendre un deuxième appel lorsque vous êtes déjà en ligne si votre forfait le permet et si vous avez activé la fonction Signal d'appel.  $\triangleright$  [p. 91](#page-92-0)

- 1. Appuyez sur  $[\n\hat{\mathbb{I}}]$  pour décrocher. Le premier correspondant est automatiquement mis en attente.
- 2. Pour basculer d'un appel à l'autre, appuyez sur <**Permut.**>.
- 3. Pour couper la communication en cours, appuyez sur  $\lceil \mathcal{L} \rceil$ .

#### **Options en ligne**

Appuyez sur <**Options**> pour accéder aux fonctions suivantes pendant un appel :

• **Qualité parole activée**/**Qualité parole désactivée** : cette option réduit les bruits parasites et améliore la qualité sonore. Ainsi, vos correspondants vous entendent clairement, même lorsque vous êtes dans un lieu bruyant.

- • **Secret**/**Désactiver secret** : désactivez momentanément le micro du téléphone afin que votre correspondant ne puisse plus vous entendre, ou rétablissez la liaison.
- • **Touches secret**/**Touches envoi** : activez ou désactivez les tonalités des touches.
	- Pour communiquer avec certains répondeurs ou systèmes téléphoniques informatisés, l'option **Touches envoi** doit être sélectionnée.
- •**Répertoire** : accédez à la liste des contacts.
- • **Envoyer DTMF** : envoyez les tonalités DTMF (Dual tone multi-frequency) par groupe. Les tonalités DTMF sont utilisées pour la numérotation par fréquences vocales, émises lors de la pression des touches numériques. Cette option facilite la saisie d'un mot de passe ou d'un numéro de compte lors d'un appel à un système automatisé, tel qu'un service bancaire téléphonique.
- • **Message** : envoi d'un nouveau message ou accès aux messages reçus.

*Fonctions d'appel*

- • **Rejoindre conférence** : entamez une conférence téléphonique en ajoutant un correspondant en attente à l'appel en cours. Cinq personnes peuvent participer simultanément à une conférence.
- • **Transférer** : basculez l'appel en cours vers le correspondant en attente. Vos deux correspondants peuvent communiquer entre eux, sans vous.
- • **Terminer appel en attente** : coupez la communication en attente.
- • **Isoler** : ayez une conversation privée avec l'un des participants, tandis que les autres poursuivent la conférence. A la fin de l'entretien privé, sélectionnez Rejoindre conférence pour réunir tous les participants.
- • **Supprimer** : retirez l'un des participants de la conférence.
- • **Basculer sur le casque**/**Basculer sur le téléphone** : basculez l'appel sur une oreillette Bluetooth stéréo ou un kit mains libres pour voiture, ou revenez au téléphone.

• **Services SIM** : accédez à des services spéciaux fournis par votre carte SIM (informations, prévisions météo, loisirs et guidage). Cette option est disponible si vous possédez une carte SIM qui prend en charge les menus SIM Application ToolKit. L'affichage peut varier en fonction de votre opérateur téléphonique.

### <span id="page-34-0"></span>*Fonctions des menus*

<span id="page-34-1"></span>*Liste des options des menus*

### <span id="page-34-2"></span>**Journal d'appels** *(Menu 1)*

Ce menu vous permet de consulter la liste des appels manqués, composés ou reçus, ainsi que la durée des communications. Vous pouvez également connaître leur coût, si votre carte SIM le permet.

Pour y accéder, appuyez sur <**Menu**> en mode veille et sélectionnez **Journal d'appels**.

#### <span id="page-34-3"></span>**Contacts récents** *(Menu 1.1)*

Ce menu présente les derniers appels composés, manqués ou reçus.

#### **Consulter un journal d'appels**

- 1. Appuyez sur [Gauche] ou [Droite] pour changer de type d'appels.
- 2. Appuyez sur [Haut] et [Bas] pour parcourir la liste.

3. Appuyez sur  $\lceil \alpha x \rangle$  pour afficher les détails d'un appel ou sur  $[\n\bigwedge]$  pour composer un numéro.

#### **Options de l'historique des appels**

Lorsque les détails d'un appel sont affichés, appuyez sur <**Options**> pour accéder aux fonctions suivantes :

- • **Enregistrer comme contact** : enregistrez le numéro dans le répertoire.
- **Envoyer message** : envoyez un SMS ou un MMS au numéro sélectionné.
- **Supprimer** : effacez la liste sélectionnée ou tout l'historique.

#### <span id="page-34-4"></span>**Appels en absence** *(Menu 1.2)*

Ce menu permet d'afficher les derniers appels auxquels vous n'avez pas répondu.

#### <span id="page-34-5"></span>**Appels émis** *(Menu 1.3)*

Ce menu permet d'afficher les numéros des dernières personnes que vous avez appelées.

<span id="page-35-0"></span>*Fonctions des menus*

#### **Appels reçus** *(Menu 1.4.)*

Ce menu permet d'afficher les numéros des dernières personnes qui vous ont appelé.

#### <span id="page-35-1"></span>**Tout supprimer** *(Menu 1.5)*

Ce menu permet de supprimer le contenu des journaux de chaque type d'appels.

- 1. Appuyez sur  $\lceil \alpha x \rangle$  pour sélectionner le ou les types d'appels à effacer.
- 2. Appuyez sur <**Suppr.**>.
- 3. Appuyez sur <**Oui**> pour confirmer la suppression.

#### <span id="page-35-2"></span>**Durée des appels** *(Menu 1.6)*

Ce menu affiche la durée des appels composés et reçus. La durée réelle facturée par votre opérateur peut varier.

- • **Durée du dernier appel** : affichez la durée de votre dernière communication.
- • **Total appels émis** : affichez la durée totale de tous les appels composés.
- • **Total appels reçus** : affichez la durée totale de tous les appels reçus.
- • **Réinitialiser compteurs** : remettez les compteurs de durée des appels à zéro. Pour cette opération, le mot de passe du téléphone est nécessaire.
	- Ce mot de passe est initialement réglé sur **00000000**, mais vous pouvez le modifier.  $\blacktriangleright$  [p. 95](#page-96-0)

### <span id="page-35-3"></span>**Coût des appels** *(Menu 1.7)*

Cette fonctionnalité permet de connaître le coût de vos appels. Il s'affiche uniquement si la fonction est prise en charge par votre carte SIM. Notez que ce n'est pas destiné à la facturation de vos communications.

- • **Coût du dernier appel** : vérifiez le coût de votre dernière communication.
- • **Coût total** : affichez le coût total de tous vos appels. Si le coût total dépasse le montant maximum choisi dans l'option **Définir coût maximal autorisé**, vous devez réinitialiser le compteur avant de pouvoir téléphoner à nouveau.
- • **Coût maximal** : affichez le montant choisi dans l'option **Définir coût maximal autorisé**.
- • **Réinitialiser compteurs** : remettez les compteurs de coûts à zéro.
- • **Définir coût maximal autorisé** : fixez le montant que vos communications ne doivent pas dépasser.
- • **Tarif unitaire** : indiquez le prix de l'unité téléphonique utilisé lors du calcul du coût des communications.

# **Répertoire** *(Menu 2)*

Vous pouvez enregistrer des numéros dans les mémoires de la carte SIM et du téléphone. Bien que distinctes, ces mémoires sont utilisées conjointement et réunies en une seule entité appelée Répertoire.

Pour ouvrir ce menu, appuyez sur <**Menu**> en mode veille et sélectionnez **Répertoire**.

#### **Liste des contacts** *(Menu 2.1)*

Ce menu permet de rechercher des contacts dans le répertoire.

Pour accéder rapidement à ce menu, appuyez sur <**Contacts**> en mode veille.

#### **Recherche d'un contact**

- 1. Entrez les premières lettres du nom recherché.
- 2. Sélectionnez le nom dans la liste.
- 3. Naviguez jusqu'à un numéro, puis appuyez sur  $[\n\hat{\mathbb{Q}}]$  pour le composer ou sur  $\left[\alpha\mathbf{i}\right]$  pour modifier les coordonnées de ce contact.

## **Options du répertoire**

Lorsque les coordonnées d'un contact sont affichées, appuyez sur <**Options**> pour accéder aux fonctions suivantes :

- • **Modifier** : modifiez les coordonnées du contact affiché.
- • **Envoyer message** : envoyez un SMS ou un MMS au numéro sélectionné, ou un email à l'adresse électronique sélectionnée.

- • **Copier** : copiez le contact dans la mémoire du téléphone, la carte SIM ou la liste FDN.
- • **Envoyer via** : envoyez les coordonnées du contact par SMS, MMS, Email ou Bluetooth.
- •**Supprimer** : effacez le contact sélectionné.
- • **Imprimer via Bluetooth** : imprimez les coordonnées du contact à l'aide d'une imprimante compatible Bluetooth.

## **Liste FDN** *(Menu 2.2)*

Ce menu permet de créer une liste de contacts à utiliser en mode FDN (*Fixed Dialling Number*), c'est-àdire lorsque le téléphone n'autorise que les appels sortants destinés aux numéros spécifiés, si votre carte SIM prend en charge cette fonctionnalité. Pour activer le **Mode FDN**, utilisez le menu du même nom.  $\blacktriangleright$  [p. 96](#page-97-0)

#### **Ajouter un contact**

- 1. Appuyez sur <**Options**> et sélectionnez **Ajouter**.
- 2. Entrez votre code PIN2, puis appuyez sur <**OK**>.
- 3. Entrez les renseignements.
- **Nom** : renseignez le nom de la personne.
- • **Numéro de téléphone** : ajoutez un numéro de téléphone.
- **Emplacement** : affectez un numéro d'emplacement.
- 4. Appuyez sur <**Enreg.**> pour enregistrer ce contact.

## **Options des contacts**

Sélectionnez un contact et appuyez sur <**Options**<sup>&</sup>gt; pour accéder aux fonctions. ▶ "Options du répertoire"

#### <span id="page-37-0"></span>**Ajouter nouveau contact** *(Menu 2.3)*

Ce menu permet d'inscrire un nouveau contact dans le répertoire.

#### **Enregistrer un contact dans la mémoire du téléphone**

- 1. Sélectionnez **Téléphone**.
- 2. Modifiez les paramètres ou entrez des renseignements sur le contact.
	- **Prénom**/**Nom** : renseignez le nom de la personne.
- • **Mobile**/**Domicile**/**Bureau**/**Fax**/**Autre** : entrez un numéro dans l'une de ces catégories.
- •**Email** : entrez une adresse électronique.
- • **Photo appelant** : choisissez une image à utiliser exclusivement pour les appels de cette personne.
- • **Mélodie** : choisissez une sonnerie spéciale à utiliser exclusivement pour les appels de cette personne.
- • **Groupe** : affectez ce contact à un groupe d'appels.
- • **Notes** : ajoutez des renseignements sur la personne.
- 3. Appuyez sur <**Enreg.**> pour enregistrer ce contact.

#### **Enregistrer un contact dans la carte SIM**

- 1. Sélectionnez **SIM**.
- 2. Entrez les coordonnées du contact.
	- •**Nom** : renseignez le nom de la personne.
	- •**Numéro de téléphone** : ajoutez un numéro.
- **Emplacement** : affectez un numéro d'emplacement.
- Pour lui affecter une photo, une sonnerie ou un groupe, le contact doit être enregistré dans la mémoire du téléphone.
- 3. Appuyez sur <**Enreg.**> pour enregistrer ce contact.

#### **Groupe** *(Menu 2.4)*

Ce menu permet de classer vos contacts en groupes d'appel.

#### **Ajouter des membres à un groupe d'appel**

- 1. Sélectionnez un groupe.
- 2. Appuyez sur <**Ajouter**>.
- 3. Sélectionnez un contact à ajouter.

## **Gérer les groupes d'appel**

Dans la liste d'un groupe, appuyez sur <**Options**<sup>&</sup>gt; pour accéder aux fonctions suivantes :

• **Afficher** : affichez les membres du groupe sélectionné.

- •**Ajouter** : ajoutez un nouveau groupe.
- • **Modifier** : changez les propriétés du groupe sélectionné.
- • **Envoyer message** : envoyez un SMS, un MMS ou un Email à des membres de ce groupe.
- • **Supprimer** : supprimez le groupe sélectionné. Les membres de ce groupe ne seront pas supprimés du répertoire.

## **Numérotation abrégée** *(Menu 2.5)*

Ce menu permet d'attribuer une touche numérique (2 à 9) à huit numéros fréquemment composés.

#### **Attribuer des entrées de numérotation abrégée**

- 1. Sélectionnez une touche entre **2** et **9**. La touche **1**est réservée à votre serveur de messagerie vocale.
- 2. Sélectionnez le contact désiré dans la liste.
- 3. S'il y a plusieurs numéros, sélectionnez-en un.

## **Gérer la numérotation abrégée**

Dans l'écran Numérotation abrégée, appuyez sur <sup>&</sup>lt;**Options**> pour accéder aux fonctions suivantes :

- **Ajouter** : affectez un numéro à une touche libre.
- • **Afficher** : vérifiez le nom et le numéro affectés à une touche.
- •**Modifier** : affectez un autre numéro à une touche.
- • **Supprimer** : effacez le paramètre de numérotation abrégée d'une touche.

#### **Attribuer des entrées de numérotation abrégée**

En mode veille, maintenez la touche appropriée appuyée.

#### **Ma carte de visite** *(Menu 2.6)*

Ce menu permet de créer votre propre carte de visite et de l'envoyer à d'autres personnes.

## **Enregistrer sa carte de visite**

La procédure de création d'une carte de visite est identique à celle qui permet d'enregistrer un numéro dans la mémoire du téléphone.  $\triangleright$  [p. 36](#page-37-0)

#### **Options des cartes de visite**

Après l'enregistrement de la carte de visite, appuyez sur <**Options**> pour accéder aux fonctions suivantes :

- •**Modifier** : modifiez le contenu de la carte.
- • **Envoyer via** : envoyez la carte de visite par SMS, MMS, Email ou Bluetooth.
- • **Echanger carte** : procédez à un échange de cartes de visite avec une autre personne via Bluetooth.
- •**Supprimer** : effacez la carte de visite.
- • **Imprimer via Bluetooth** : imprimez vos coordonnées à l'aide d'une imprimante compatible Bluetooth.

## **Définir numéro personnel** *(Menu 2.7)*

Cette fonction vous permet de vérifier vos propres numéros de téléphone et de les nommer. Les changements effectués ici n'affectent pas les numéros de l'abonné présents dans la carte SIM.

## **Gestion** *(Menu 2.8)*

Ce menu permet de gérer les contacts dans le répertoire.

- • **Enregistrement par défaut** : choisissez un emplacement mémoire par défaut pour enregistrer les contacts. Si vous sélectionnez **Demander à l'enregistrement**, le téléphone vous demandera de choisir un emplacement à chaque enregistrement d'un numéro.
- **Tout copier dans** : copiez tous les contacts stockés dans votre carte SIM vers la mémoire de votre téléphone, ou vice versa.
- • **Trier par contacts** : changez l'ordre de tri des contacts.
- • **Tout supprimer** : effacez tous les contacts enregistrés dans la mémoire du téléphone, la carte SIM ou la liste FDN.
- • **Etat mémoire** : vérifiez le nombre de contacts stockés dans la mémoire de votre téléphone et dans la carte SIM.

## **Numéros de service** *(Menu 2.9)*

Ce menu permet d'afficher la liste des services spéciaux accordés par votre opérateur, dont les numéros des services d'urgence, de l'annuaire et de la messagerie vocale. Ce menu n'est disponible que si votre carte SIM prend en charge les services spéciaux.

- 1. Naviguez jusqu'au numéro désiré.
- 2. Appuyez sur  $\leq$ **Compos.**  $>$  ou sur  $\lceil \searrow \rceil$ .

# **Jeux et applis** *(Menu 3)*

Ce menu vous permet de jouer aux jeux Java et d'écouter des fichiers musicaux. Vous pouvez également vérifier les fuseaux horaires et profiter de fonctionnalités très pratiques, telles que le mémo vocal, le réveil, le minuteur, la calculatrice, le convertisseur et le chronomètre.

Pour y accéder, appuyez sur <**Menu**> en mode veille et sélectionnez **Jeux et applis**.

## **Lecteur MP3** *(Menu 3.1)*

Ce menu vous permet d'écouter de la musique. Pour commencer, vous devez enregistrer des fichiers musicaux dans la mémoire de votre téléphone.

# **Télécharger et recevoir de la musique**

Pour enregistrer des fichiers musicaux dans la mémoire de votre téléphone :

- •Téléchargez via le WAP sans fil. ▶ [p. 48](#page-49-0)
- • Téléchargez depuis un ordinateur à l'aide du logiciel Samsung PC Studio. ▶ Guide de l'utilisateur Samsung PC Studio
- Recevez des fichiers via une liaison Bluetooth active.  $\triangleright$  [p. 94](#page-95-0)

Les fichiers reçus et téléchargés sont stockés dans le dossier **Musique**.  $\triangleright$  [p. 71](#page-72-0)

## **Créer une liste d'écoute**

- 1. Dans l'écran du Lecteur MP3, appuyez sur <sup>&</sup>lt;**Options**> et sélectionnez **Ajouter à liste**.
- 2. Sélectionnez l'une des options suivantes :
- **Ajouter tout** : la liste d'écoute est composée de tous les fichiers musicaux de la mémoire du téléphone.
- **Ajouter un fichier** : ajoutez certains fichiers à la liste d'écoute.
- 3. Si vous avez choisi **Ajouter un fichier**, appuyez sur [ ok/ $\boldsymbol{i}$  ] pour cocher les fichiers désirés, puis sur <sup>&</sup>lt;**Ajouter**>.
- 4. Appuyez sur <**Retour**> pour revenir au Lecteur MP3.

#### **Ecouter de la musique**

Dans l'écran du lecteur MP3, appuyez sur  $\lceil \alpha / i \rceil$ .

Pendant l'écoute, utilisez les touches suivantes : **Options du lecteur MP3** 

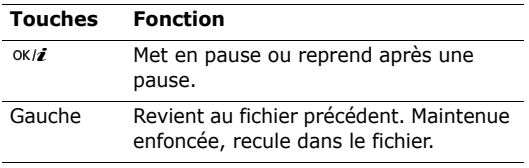

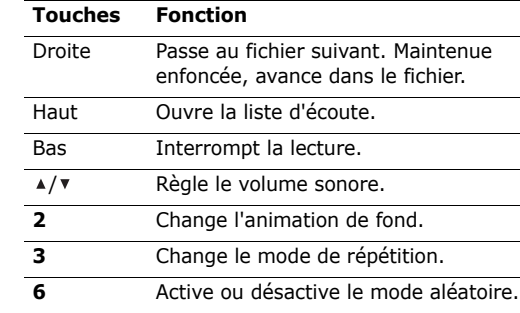

Pendant la lecture, appuyez sur <**Options**> pour accéder aux fonctions suivantes :

- • **Lire**/**Pause** : commencez l'écoute ou mettez en pause.
- **Ouvrir liste** : ouvrez la liste de lecture.
- **Supprimer** : retirez le fichier sélectionné de la liste d'écoute.

• **Réglages** : modifiez les paramètres par défaut de la lecture des fichiers musicaux.

**Mode répétition** : choisissez un mode de répétition.

**Aléatoire** : lecture aléatoire des morceaux de la liste.

**Visualisation** : changez l'animation de fond.

**Volume** : choisissez un niveau sonore.

•**Propriétés** : accédez aux propriétés du fichier.

## **Ouvrir la liste d'écoute**

Dans le Lecteur MP3, appuyez sur [Haut] pour accéder à la liste de lecture.

Appuyez sur <**Options**> pour accéder aux fonctions suivantes :

- •**Lire** : écoutez le fichier sélectionné.
- • **Ajouter à liste** : ajoutez des fichiers à la liste d'écoute.
- • **Modifier ordre** : positionnez le fichier sélectionné à l'emplacement désiré dans la liste.

• **Supprimer** : retirez le fichier sélectionné ou tous les fichiers de la liste d'écoute.

#### **Mémo vocal** *(Menu 3.2)*

Ce menu vous permet d'enregistrer des mémos vocaux. La durée d'un mémo vocal peut atteindre une heure.

#### **Enregistrer un mémo vocal**

- 1. Appuyez sur  $\lceil \alpha / i \rceil$  pour commencer à enregistrer.
- 2. Parlez dans le microphone.

Pour interrompre momentanément l'enregistrement ou pour reprendre après une pause, appuyez sur  $\lceil \alpha \times i \rceil$ .

- 3. Pour arrêter l'enregistrement, appuyez sur <sup>&</sup>lt;**Enreg.**> ou sur [Bas]. Le mémo vocal est automatiquement sauvegardé.
- 4. Pour vérifier le mémo, appuyez sur [ ok/z ]. Pour en enregistrer un autre, appuyez sur [Haut].

#### **Ecouter un mémo vocal**

- 1. Dans l'écran Mémo vocal, appuyez sur <**Options**<sup>&</sup>gt; et sélectionnez **Liste vocale**.
- 2. Sélectionnez un mémo vocal.

Pendant l'écoute, utilisez les touches suivantes :

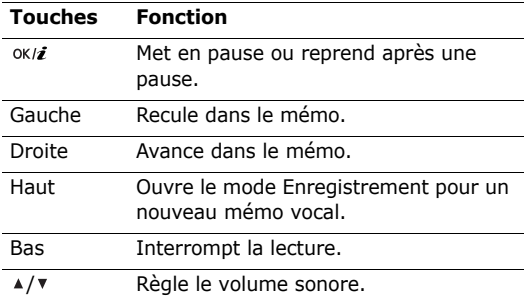

#### **Changer les réglages de mémo vocal**

Vous pouvez modifier les paramètres par défaut d'enregistrement des mémos vocaux. Dans l'écran d'enregistrement de Mémo vocal, appuyez sur <sup>&</sup>lt;**Options**> et sélectionnez **Réglages** pour accéder aux fonctions suivantes :

- • **Durée enregistrement** : choisissez la durée d'enregistrement à ne pas dépasser.
- **Volume** : choisissez un niveau sonore.
- • **Nom par défaut** : modifiez le préfixe par défaut des mémos vocaux.

## **JAVA** *(Menu 3.3)*

Ce menu permet d'accéder aux jeux Java et de modifier les paramètres réseau requis pour accéder aux services Java.

## **Accéder à un jeu**

Sélectionnez un jeu dans la liste et suivez les instructions qui s'affichent. La procédure peut changer d'un jeu à l'autre.

#### **Options Java**

Dans la liste des applications, appuyez sur <**Options**<sup>&</sup>gt; pour accéder aux fonctions suivantes :

- •**Démarrer** : lancez l'application sélectionnée.
- •**Supprimer** : effacez l'application sélectionnée.
- • **Propriétés** : affichez les propriétés de l'application.
- • **Autorisation** : fixez les autorisations pour les services entraînant des frais supplémentaires, tels que l'accès au réseau et les SMS.
- **Protection** : protégez cette application contre toute tentative de suppression ou déverrouillez-la.
- • **Mettre à jour** : mettez cette application à jour en téléchargeant sa dernière version, sauf pour les jeux fournis avec le téléphone.
- **Envoyer lien via SMS** : envoyez l'adresse URL contenant l'application par SMS, sauf pour les jeux fournis avec le téléphone.
- • **Etat mémoire** : accédez aux informations sur la mémoire occupée par les applications.

• **Réglages réseau** : définissez le profil de connexion à utiliser pour les applications qui doivent accéder au réseau. Les options suivantes sont disponibles :

**APN** : entrez le nom du point d'accès.

**Identifiant** : entrez l'identifiant de l'utilisateur.

**Mot de passe** : entrez le mot de passe.

**Proxy** : activez ou désactivez l'utilisation d'un serveur proxy pour la connexion aux services réseau. Selon le paramètre choisi, les options de **Paramètres du proxy** varient.

**Paramètres du proxy** : permet d'utiliser les options suivantes :

*Si le proxy est Activé :*

- **Adresse IP** : entrez l'adresse du proxy HTTP.
- **Port** : entrez le numéro du port.

*Si le proxy est Désactivé :*

- **DNS 1** : entrez l'adresse DNS principale.
- **DNS 2** : entrez l'adresse DNS secondaire.

#### **Fuseaux horaires** *(Menu 3.4)*

Ce menu permet de connaître l'heure dans une autre partie du monde.

## **Afficher les fuseaux horaires**

- 1. Dans la carte du monde, appuyez sur [Gauche] ou [Droite] pour sélectionner la ville désirée. A chaque nouveau fuseau horaire, l'heure et la date locales apparaissent.
- 2. Appuyez sur  $\lceil \alpha / i \rceil$  pour enregistrer vos paramètres.

# **Appliquer l'heure d'été**

- 1. Dans l'écran de la carte, appuyez sur <**Options**<sup>&</sup>gt; et sélectionnez **Heure d'été**.
- 2. Appuyez sur  $\lceil \pi/2 \rceil$  pour sélectionner les fuseaux horaires désirés.
- 3. Appuyez sur <**Enreg.**>.

# **Réveil** *(Menu 3.5)*

Ce menu permet de programmer des alarmes à des heures précises.

## **Programmer une alarme**

- 1. Sélectionnez un type d'alarme.
- 2. Définissez chaque option de l'alarme :
	- •**Réveil** : activez l'alarme.
	- • **Heure réveil** : entrez l'heure désirée de la sonnerie.
	- • **AM/PM** : choisissez **AM** (avant midi) ou **PM** (après midi) dans le format 12 heures.
	- • **Jour réveil** : sélectionnez les jours pour lesquels l'alarme doit sonner. Si vous choisissez **Une seule fois**, l'alarme sonne à l'heure spécifiée et est ensuite désactivée.
	- •**Choix sonnerie** : sélectionnez une tonalité.
- 3. Appuyez sur <**Enreg.**>.

# **Eteindre l'alarme**

- • S'il ne s'agit pas du réveil matin, appuyez sur <sup>n</sup>'importe quelle touche.
- • Pour le réveil matin, appuyez sur <**OK**> ou sur  $[\n$  OK/ $i$   $].$

Pour éteindre l'alarme et la faire sonner de nouveau dans 5 minutes, appuyez sur n'importe quelle touche, sauf sur <OK> et [  $ox/i$  ]. Vous pouvez répéter cette opération à cinq reprises.

#### **Alarme avec le téléphone éteint**

#### Dans l'écran Réveil, sélectionnez **Activation automatique** <sup>→</sup> **Activé**.

Si le téléphone est éteint au moment de l'alarme, il <sup>s</sup>'allume automatiquement et la sonnerie retentit.

## **Désactiver une alarme**

- 1. Sélectionnez l'alarme à désactiver.
- 2. Sélectionnez **Désactivé** dans la ligne **Réveil**.
- 3. Appuyez sur <**Enreg.**>.

# **Calculatrice** *(Menu 3.6)*

Ce menu permet d'effectuer les opérations arithmétiques de base : addition, soustraction, multiplication et division.

1. Entrez le premier nombre.

- Appuyez sur <**.()**> pour insérer une virgule ou une parenthèse.
- Pour déplacer le curseur, appuyez sur  $[*/]$  ou sur  $[#]$ .
- 2. Pour accéder à la fonction arithmétique désirée, utilisez les touches de navigation.
- 3. Entrez le deuxième nombre de l'opération.
- 4. Pour afficher le résultat, appuyez sur  $\lceil \alpha x \rangle$ .
- 5. Si nécessaire, recommencez à partir de l'étape 2 pour continuer le calcul.

## **Convertisseur** *(Menu 3.7)*

Ce menu permet d'effectuer les conversions courantes, par exemple de devises ou de températures.

## **Convertir**

- 1. Sélectionnez un convertisseur.
- 2. Appuyez sur [Gauche] ou [Droite] pour sélectionner l'unité d'origine, puis appuyez sur [Bas].
- 3. Entrez la valeur à convertir, puis appuyez sur [Bas].
	- •Appuyez sur  $[*/]$  pour insérer une virgule.
	- •Appuyez sur  $\lceil # \rceil$  pour définir une température positive (+) ou négative (-).
- 4. Appuyez sur [Gauche] ou [Droite] pour sélectionner l'unité de conversion désirée.Le résultat de la conversion s'affiche à l'écran.

#### **Options du convertisseur**

Appuyez sur <**Options**> pour accéder aux fonctions suivantes :

- •**Supprimer** : effacez les valeurs en cours.
- •**Rétablir** : faites la conversion inverse.
- • **Taux de change** : affichez la liste des taux de change.

#### **Minuteur** *(Menu 3.8)*

Ce menu permet de définir la durée du compte à rebours que le téléphone doit effectuer. Le téléphone vous signale ensuite l'expiration de ce délai par une sonnerie.

### **Déclencher le minuteur**

- 1. Appuyez sur <**Régler**>.
- 2. Sélectionnez la durée d'attente désirée, puis appuyez sur <**OK**>.
- 3. Pour lancer le décompte, appuyez sur  $\lceil \alpha \kappa / \hat{\mathbf{z}} \rceil$ .

#### **Arrêter le minuteur**

- • Appuyez sur une touche quelconque lorsque la sonnerie du minuteur retentit.
- •Appuyez sur [  $ox/2$  ] dans l'écran Minuteur pour arrêter le décompte avant le délai prévu.

#### **Chronomètre** *(Menu 3.9)*

Ce menu permet de mesurer le temps écoulé. La durée maximale mesurée est de 10 heures.

- 1. Pour lancer le chronomètre, appuyez sur  $\lceil \alpha x \rangle$ .
- 2. Pour définir un temps intermédiaire, appuyez sur [  $0$ K/ $\ell$  ]. Vous pouvez vérifier jusqu'à 4 temps intermédiaires.

## **SIM-AT** *(Menu 3.10)*

Ce menu est disponible si vous possédez une carte SIM AT qui prend en charge les menus des cartes SIM AT (Application Tool Kit) et qui fournit des services supplémentaires (informations, météo, résultats sportifs, loisirs et guidage). Ces services peuvent varier selon le forfait souscrit auprès de votre opérateur. Pour plus d'informations, consultez la documentation de votre carte SIM ou contactez votre opérateur.

## <span id="page-49-0"></span>**Navigateur** *(Menu 4)*

Le navigateur WAP (Wireless Application Protocol) de votre téléphone vous permet de surfer sur le WAP sans fil. Vous pouvez ainsi accéder aux dernières nouvelles et à un large choix de contenus multimédias, tels que des fonds d'écran, des jeux, des sonneries et des musiques.

Pour y accéder, appuyez sur <**Menu**> en mode veille et sélectionnez **Navigateur**.

# **Accueil** *(Menu 4.1)*

Ce menu permet de connecter le téléphone au réseau et de charger la page d'accueil de votre opérateur WAP. Vous pouvez également appuyer sur  $\lceil \alpha x \rceil$  en mode veille.

#### **Fonctionnement du navigateur**

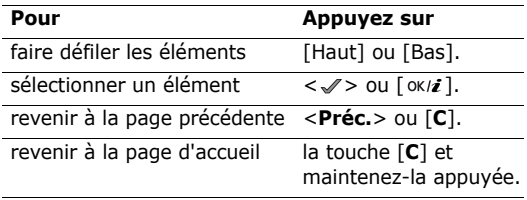

#### **Options du navigateur**

A partir d'une page WAP, appuyez sur  $[\ast]$  ou  $s$ électionnez  $\Theta$  en haut de l'écran pour accéder aux options suivantes :

- •**Précédent** : revenez à la page précédente.
- **Accueil** : revenez à la page d'accueil.
- •**Quitter** : fermez le navigateur.
- • **Actualiser** : rafraîchissez la page affichée pour mettre son contenu à jour.
- • **Afficher l'URL** : affichez l'adresse URL de la page WAP ouverte.
- • **A propos...** : vous renseigne sur la version du navigateur.

#### **Accès aux autres menus du téléphone**

Lorsqu'une page WAP est affichée, appuyez sur  $\lceil \# \rceil$ pour accéder aux fonctions suivantes :

- • **Aller à l'URL** : entrez une adresse WAP manuellement.
- •**Favoris** : affichez la liste des favoris.
- • **Messages** : envoyez des SMS ou affichez les messages stockés dans votre téléphone.
- • **Gestion fichiers** : accédez au menu **Gestion fichiers**.

## **Quitter le navigateur**

Pour couper la connexion réseau et fermer le navigateur, appuyez sur  $\lceil \sqrt{2} \rceil$ .

## **Favoris** *(Menu 4.2)*

Ce menu permet d'enregistrer des adresses URL pour accéder ensuite rapidement aux pages WAP correspondantes.

## **Ajouter un favori**

- 1. Sélectionnez un emplacement vide.
- 2. Nommez le favori et appuyez sur [Bas].
- 3. Saisissez l'adresse URL, puis appuyez sur  $\lceil \alpha / i \rceil$ .

# **Accéder à la page d'un favori**

La sélection d'un favori lance automatiquement le navigateur et ouvre la page WAP associée.

## **Options des favoris**

Après l'enregistrement d'un favori, appuyez sur <sup>&</sup>lt;**Options**> pour accéder aux fonctions suivantes :

- **Aller** : accédez à la page WAP du favori.
- •**Modifier** : modifiez l'adresse et le nom du favori.
- • **Supprimer** : supprimez le favori sélectionné ou tous les favoris.

## **Aller à l'URL** *(Menu 4.3)*

Ce menu permet d'entrer une adresse WAP manuellement et d'accéder à sa page.

## **Vider le cache** *(Menu 4.4)*

Ce menu permet d'effacer le contenu de la mémoire cache. Il s'agit d'une mémoire temporaire qui stocke dans le téléphone les dernières pages WAP consultées.

## **Réglages** *(Menu 4.5)*

Ce menu permet de sélectionner le profil de connexion à utiliser pour accéder au WAP sans fil. Pour plus d'informations sur les options de ce menu, contactez votre opérateur.

Pour chaque profil, les options suivantes sont disponibles :

- •**Nom de profil** : nommez le profil.
- • **URL page d'accueil** : entrez l'adresse URL de la page utilisée comme page d'accueil.
- • **Support données** : sélectionnez le type de support réseau.
- **Proxy** : activez ou désactivez le serveur proxy.
- • **Réglages GPRS** : personnalisez les paramètres réseau GPRS suivants :*Si le proxy est Activé :*

**Proxy IP** : entrez l'adresse du serveur proxy HTTP.

**Port du proxy** : entrez le numéro du port.

**APN** : entrez l'adresse de la passerelle du réseau GPRS.

**Identifiant** : entrez l'identifiant de l'utilisateur.

**Mot de passe** : entrez le mot de passe. *Si le proxy est Désactivé :*

**DNS 1** : entrez l'adresse DNS principale.

**DNS 2** : entrez l'adresse DNS secondaire.

**APN** : entrez l'adresse de la passerelle du réseau GPRS.

**Identifiant** : entrez l'identifiant de l'utilisateur.

**Mot de passe** : entrez le mot de passe.

• **Réglages GSM** : personnalisez les paramètres suivants pour le réseau GSM :

*Si le proxy est* **Activé** *:*

**Proxy IP** : entrez l'adresse du serveur proxy HTTP.

**Port du proxy** : entrez le numéro du port.

**Composer numéro** : entrez le numéro de téléphone du serveur PPP.

**Identifiant** : entrez l'identifiant de l'utilisateur.

**Mot de passe** : entrez le mot de passe.

**Type d'appel données** : sélectionnez un type d'appel données.

*Si le proxy est Désactivé :*

**DNS 1** : entrez l'adresse DNS principale.

**DNS 2** : entrez l'adresse DNS secondaire.

**Composer numéro** : entrez le numéro de téléphone du serveur PPP.

**Identifiant** : entrez l'identifiant de l'utilisateur.

**Mot de passe** : entrez le mot de passe.

**Type d'appel données** : sélectionnez un type d'appel données.

#### **Serveur actuel** *(Menu 4.6)*

Ce menu permet d'activer l'un des serveurs proxy que vous avez configurés.

## **Messages** *(Menu 5)*

Le menu **Messages** permet d'envoyer et de recevoir des SMS, des MMS et des emails. Vous y trouverez également les messages WAP et les messages info.

Pour y accéder, appuyez sur <**Menu**> en mode veille et sélectionnez **Messages**.

#### **Créer nouveau message** *(Menu 5.1)*

Ce menu permet de rédiger et d'envoyer des messages.

#### **SMS** *(Menu 5.1.1)*

Le service de messages courts (SMS) permet d'envoyer et de recevoir des messages qui peuvent contenir des images, des mélodies et des animations.

- 1. Rédigez le texte de votre message.
	- $\triangledown$
- Le nombre maximal de caractères autorisés dans un SMS varie selon les opérateurs. Si votre message excède le nombre maximal de caractères autorisés, votre téléphone le divise en plusieurs parties.
	- Vous pouvez utiliser différentes options en appuyant sur <**Options**>.  $\triangleright$  section suivante
- 2. Lorsque vous avez terminé, appuyez sur <sup>&</sup>lt;**Options**>, puis choisissez **Envoyer uniquement** ou **Enreg. + envoi**.
- 3. Entrez le numéro du destinataire.

Pour envoyer le message à plusieurs personnes, renseignez d'autres champs de destinataires.

4. Appuyez sur  $[\alpha/2]$  pour envoyer le message.

#### **Utiliser des options pendant la rédaction d'un SMS**

Pendant la rédaction d'un message, appuyez sur <sup>&</sup>lt;**Options**> pour accéder aux fonctions suivantes :

•**Envoyer uniquement** : envoyez le message.

- **Enreg. + envoi** : enregistrez une copie du message, puis envoyez-la.
- **Insérer** : ajoutez un modèle, un contact du répertoire ou un favori WAP dans le texte.
- **Ajouter image**/**Ajouter animation**/**Ajouter mélodie** : joignez une image simple, une animation vidéo ou un fichier audio.
- **Joindre** : joignez une carte de visite ou des données de l'agenda sous forme de pièces jointes.
- **Enregistrer dans** : sauvegardez le message dans le dossier **Brouillons** ou **Mon dossier**.
- **Sélectionner la langue** : changez la langue utilisée en mode de saisie T9.
- •**Style du texte** : modifiez les attributs du texte.

#### **MMS** *(Menu 5.1.2)*

Le service MMS (Multimedia Message Service) permet d'envoyer et de recevoir des messages contenant une combinaison de texte, d'image, de son et de vidéo, d'un téléphone à un autre ou à une adresse électronique.

1. Sélectionnez la ligne **Objet**.

Vous pouvez utiliser différentes options en  $\triangledown$ appuyant sur <**Options**> dans chaque champ.  $\blacktriangleright$  section suivante

- 2. Entrez l'objet du message, puis appuyez sur  $\lceil$  OK/ $i$  ].
- 3. Sélectionnez la ligne **Image et vidéo** ou **Son**, puis ajoutez un de ces éléments.
	- Selon votre opérateur téléphonique, la taille maximale autorisée pour un message peut varier.
		- Selon le type de fichier ou le système DRM (Gestion des droits d'auteur) en vigueur, certains fichiers peuvent ne pas être transférés.
- 4. Sélectionnez la ligne **Message**.
- 5. Rédigez le texte du message, puis appuyez sur  $\lceil$  OK/ $i$   $\rceil$ .
- 6. Lorsque vous avez terminé, appuyez sur <sup>&</sup>lt;**Options**> et choisissez **Envoyer**.

7. Entrez un numéro de téléphone ou une adresse e-mail.

Pour envoyer le message à plusieurs personnes, renseignez d'autres champs de destinataires.

8. Appuyez sur  $\lceil \alpha / i \rceil$  pour envoyer le message.

#### **Utiliser des options pendant la rédaction d'un MMS**

Pendant la rédaction d'un message, appuyez sur <sup>&</sup>lt;**Options**> pour accéder aux fonctions suivantes :

- •**Ajouter** : ajoutez l'objet ou le texte du message.
- •**Modifier** : modifiez l'objet ou le texte du message.
- • **Modifier image**/**Modifier vidéo**/**Modifier son** : remplacez l'un des éléments ajoutés.
- **Ajouter image**/**Ajouter vidéo**/**Ajouter son** : ajoutez des fichiers image, vidéo ou audio.
- **Aperçu** : regardez votre message tel qu'il <sup>s</sup>'affichera sur le téléphone de votre destinataire.
- •**Envoyer** : envoyez le message.

- • **Enregistrer dans** : sauvegardez le message dans le dossier **Brouillons** ou **Mon dossier**, ou enregistrez-le en tant que modèle.
- • **Ajouter page** : ajoutez des pages. Passez de l'une à l'autre en appuyant sur [Gauche] ou [Droite].
- •**Supprimer page** : supprimez une page ajoutée.
- • **Modifier page** : changez sa durée d'affichage, ou avancez ou reculez-la parmi les autres pages.
- • **Joindre** : ajoutez des cartes de visite, des données de l'agenda ou des documents stockés dans le dossier **Autres fichiers** sous forme de pièces jointes.
- **Supprimer objet**/**Supprimer support**/ **Supprimer son**/**Supprimer message** : retirez l'un des éléments ajoutés.

#### **Email** *(Menu 5.1.3)*

Vous pouvez composer et envoyer des emails contenant du texte, des images et des fichiers audio. Pour utiliser cette fonction, vous devez vous abonner à un service de messagerie électronique et définir votre profil et votre compte de messagerie.  $\triangleright$  [p. 66](#page-67-0), [p. 68](#page-69-0)

- 1. Sélectionnez la ligne **Objet**.
	- Vous pouvez utiliser différentes options en appuyant sur <**Options**> dans chaque champ.  $\blacktriangleright$  section suivante
- 2. Entrez l'objet de votre email, puis appuyez sur  $\lceil$  OK/ $i$  ].
- 3. Sélectionnez la ligne **Message**.
- 4. Rédigez le texte de l'email, puis appuyez sur  $\lceil$  OK/ $\hat{z}$ ].
- 5. Sélectionnez la ligne **Joindre fichier**.
	- Selon le type de fichier ou le système DRM  $\overline{\mathsf{M}}$ (Gestion des droits d'auteur), certains fichiers peuvent ne pas etre transférés.
- 6. Lorsque vous avez terminé, appuyez sur <sup>&</sup>lt;**Options**> et choisissez **Envoyer**.
- 7. Entrez une adresse -électronique. Pour envoyer l'email à plusieurs personnes, renseignez d'autres champs de destinataires.
- 8. Appuyez sur  $\lceil \alpha x \rangle$  pour envoyer l'email.

#### **Utiliser des options pendant la rédaction d'un email**

Pendant la rédaction d'un email, appuyez sur <sup>&</sup>lt;**Options**> pour accéder aux fonctions suivantes :

- **Ajouter** : ajoutez l'objet ou le texte de votre email.
- •**Modifier** : modifiez l'objet ou le texte.
- • **Ajouter image**/**Ajouter vidéos**/**Ajouter sons**/ **Ajouter musique** : ajoutez des fichiers multimédias stockés dans la mémoire du téléphone.
- • **Autres fichiers** : ajoutez des documents stockés dans le dossier **Autres fichiers**.
- • **Afficher** : écoutez ou regardez l'un des éléments ajoutés.
- •**Envoyer** : envoyez le message.
- • **Enregistrer dans** : sauvegardez le message dans le dossier **Brouillons** ou **Mon dossier**.
- •**Joindre** : joignez des cartes de visite ou des données de l'agenda sous forme de pièces jointes.
- **Supprimer objet**/**Supprimer message** : effacez l'objet ou le texte.
- **Supprimer** : retirez le fichier joint sélectionné ou tous les fichiers joints.
- **Supprimer toutes les pièces jointes** : retirez toutes les pièces jointes.

#### **Mes messages** *(Menu 5.2)*

Ce menu permet d'accéder aux messages reçus, envoyés ou dont l'envoi a échoué.

#### **Boîte de réception** *(Menu 5.2.1)*

Ce dossier stocke tous les messages reçus, sauf les emails.

#### **Afficher un message**

Dans la liste des messages, les icônes suivantes indiquent le type ou l'état des messages :

- $\times$  SMS / Accusé de réception •
- •MMS
- •Notification de MMS ( $\cdot$  : En cours de récupération,  $\mathbb{X}$  : Echec de la récupération)

- •Message WAP de serveurs WAP
- Selon le système DRM (Gestion des droits  $\triangledown$ d'auteur), certains messages accompagnés de contenu WAP ne peuvent pas être transférés.
	- Le symbole **!** accolé à un message signale une priorité élevée. Une icône de message de couleur grise signale une priorité basse.

## **Options des messages**

Lorsqu'un message est affiché, appuyez sur <sup>&</sup>lt;**Options**> pour accéder aux fonctions suivantes :

#### **SMS**

- • **Répondre via** : répondez à l'expéditeur par SMS ou MMS.
- • **Transférer** : transférez ce message à une autre personne.
- •**Supprimer** : effacez le message.
- • **Vers téléphone**/**Vers SIM** : déplacez le message entre la carte SIM et la mémoire du téléphone.
- • **Ajouter à liste bloquée** : ajoutez le numéro de l'expéditeur à la liste de blocage afin de rejeter tous ses futurs messages.
- **Extraire adresse** : récupérez les URL, les adresses -électroniques et les numéros de téléphone contenus dans le message.
- **Extraire média** : enregistrez le contenu multimédia du message dans la mémoire de votre téléphone.
- **Imprimer via Bluetooth** : imprimez le message à l'aide d'une imprimante compatible Bluetooth.
- **Protection** : empêchez la suppression du message.

#### **MMS**

- •**Récupérer** : récupérez le MMS auprès du serveur.
- • **Répondre via SMS** : envoyez un SMS à l'expéditeur.
- • **Répondre via MMS à** : envoyez un MMS à l'expéditeur.
- **Transférer** : transférez ce message à une autre personne.
- **Supprimer** : effacez le message.
- • **Ajouter à liste bloquée** : ajoutez le numéro de l'expéditeur à la liste de blocage afin de rejeter tous ses futurs messages.
- • **Extraire adresse** : récupérez les URL, les adresses -électroniques et les numéros de téléphone contenus dans le message.
- • **Extraire média** : enregistrez le contenu multimédia du message dans la mémoire de votre téléphone.
- • **Protection** : empêchez la suppression du message.
- •**Propriétés** : affichez les propriétés du message.

#### **Messages WAP**

- • **Aller à l'URL** : accédez à l'URL contenue dans le message.
- •**Supprimer** : effacez le message.
- • **Extraire adresse** : récupérez les URL, les adresses électroniques et les numéros de téléphone contenus dans le message.

#### **Message de configuration**

- • **Installer** : appliquez la configuration contenue dans le message à votre téléphone.
- • **Extraire adresse** : récupérez les URL, les adresses électroniques et les numéros de téléphone contenus dans le message.
- **Supprimer** : effacez le message.
- • **Protection** : empêchez la suppression du message.

#### **Accusés de réception**

•**Supprimer** : effacez le message.

#### **Brouillons** *(Menu 5.2.2)*

Ce dossier contient les messages que vous avez enregistrés pour les envoyer ultérieurement.

Dans la liste des messages, appuyez sur <**Options**<sup>&</sup>gt; pour accéder aux fonctions suivantes :

- **Afficher** : ouvrez le message.
- •**Modifier** : modifiez le message.
- •**Envoyer** : envoyez le message.

- • **Supprimer** : effacez le message sélectionné ou tous les messages.
- • **Déplacer vers Mon dossier** : transférez le message dans **Mon dossier**.
- • **Vers téléphone**/**Vers SIM** : déplacez le message entre la carte SIM et la mémoire du téléphone.
- • **Trier par** : changez l'ordre de tri de la liste des messages.
- • **Protection** : empêchez la suppression du message.
- •**Propriétés** : affichez les propriétés du message.

#### **Boîte d'envoi** *(Menu 5.2.3)*

Ce dossier contient les messages que le téléphone est en train d'envoyer ou n'a pas réussi à envoyer.

Lorsqu'un message est affiché, appuyez sur <sup>&</sup>lt;**Options**> pour accéder aux fonctions suivantes :

- •**Renvoyer** : envoyez de nouveau ce message.
- •**Ouvrir fichier**: ouvrez le fichier joint.
- • **Enregistrer fichier** : enregistrez le fichier joint dans la mémoire de votre téléphone.
- **Transférer** : transférez ce message à une autre personne.
- **Supprimer** : effacez le message.
- • **Vers téléphone**/**Vers SIM** : déplacez le message entre la carte SIM et la mémoire du téléphone.
- **Imprimer via Bluetooth** : imprimez le message à l'aide d'une imprimante compatible Bluetooth.
- **Protection** : empêchez la suppression du message.
- •**Propriétés** : affichez les propriétés du message.

#### **Envoyés** *(Menu 5.2.4)*

Ce dossier stocke les messages que vous avez envoyés.

Lorsqu'un message est affiché, appuyez sur <sup>&</sup>lt;**Options**> pour accéder aux fonctions suivantes :

- •**Ouvrir fichier** : ouvrez le fichier joint.
- • **Enregistrer fichier** : enregistrez le fichier joint dans la mémoire de votre téléphone.
- • **Transférer** : transférez ce message à une autre personne.
- •**Supprimer** : effacez le message.
- • **Vers téléphone**/**Vers SIM** : déplacez le message entre la carte SIM et la mémoire du téléphone.
- • **Imprimer via Bluetooth** : imprimez le message à l'aide d'une imprimante compatible Bluetooth.
- • **Protection** : empêchez la suppression du message.
- •**Propriétés** : affichez les propriétés du message.

#### **Boîte aux lettres** *(Menu 5.2.5)*

Ce dossier stocke les emails que vous avez reçus.

- 1. Sélectionnez un compte de messagerie.
- 2. Lorsque la mention **Vérifier nouveau message** <sup>s</sup>'affiche, appuyez sur <**Sélect.**>. Le téléphone vérifie la présence de nouveaux emails et les télécharge, le cas échéant.

Les icônes apparaissant dans la liste vous renseignent sur l'état des emails :

- : Récupéré sur le serveur
- •\*v: Récupération en cours
- •**X** : Echec de la récupération
	- L'icône **!** accolée à un message signale une priorité élevée. Une icône de message de couleur grise signale une priorité basse.
- 3. Sélectionnez un email ou un en-tête.
- 4. Si l'email contient plusieurs pages, appuyez sur  $[$   $\blacktriangle$ / $\blacktriangledown$ ] pour les parcourir une par une. Appuyez sur [▲/▼] pour passer à la première ou à la dernière page.
- 5. Pour lire, regarder ou écouter une pièce jointe, sélectionnez-la.
- 6. Appuyez sur  $[*/]$  ou  $[#]$  pour passer à l'email précédent ou suivant.

## **Options des emails**

Dans un email ou un en-tête, appuyez sur <**Options**<sup>&</sup>gt; pour accéder aux fonctions suivantes :

- • **Récupérer** : récupérez un ou tous les emails auprès du serveur.
- **Ouvrir fichier** : ouvrez le fichier joint.

- •**Enregistrer fichier** : enregistrez le fichier joint dans la mémoire de votre téléphone.
- • **Répondre à** : répondez à l'expéditeur ou à tous les destinataires.
- • **Transférer** : envoyez cet e-mail à une autre personne.
- •**Supprimer** : efface l'email sélectionné.
- • **Ajouter à liste bloquée** : ajoutez l'adresse électronique de l'expéditeur ou l'objet du message à la liste de blocage afin de rejeter les futurs messages provenant de cette adresse ou contenant le même objet.
- **Extraire adresse** : récupérez les URL, les adresses électroniques et les numéros de téléphone contenus dans le message.
- • **Extraire piéce jointe** : enregistrez le contenu multimédia du message dans la mémoire du téléphone.
- • **Imprimer via Bluetooth** : imprimez l'email à l'aide d'une imprimante compatible Bluetooth.
- **Protection** : empêchez la suppression de l'email.
- •**Propriétés** : affichez les propriétés de l'e-mail.

#### **Mon dossier** *(Menu 5.2.6)*

Ce menu permet d'enregistrer le message enregistré à l'aide de l'option **Déplacer vers Mon dossier** pendant la lecture d'un message.

## **Modèles** *(Menu 5.3)*

Ce menu permet de préparer et d'exploiter des modèles de messages fréquemment utilisés.

### **Modèles SMS** *(Menu 5.3.1)*

Vous pouvez créer des modèles de SMS avec les phrases que vous utilisez fréquemment afin de les insérer dans vos futurs SMS.

#### **Créer un modèle**

- 1. Sélectionnez un emplacement vide.
- 2. Rédigez le texte du message, puis appuyez sur  $\lceil$  OK/ $i$  ].

#### **Options des modèles**

Dans la liste des modèles, appuyez sur <**Options**<sup>&</sup>gt; pour accéder aux fonctions suivantes :

- •**Modifier** : modifiez le modèle sélectionné.
- • **Envoyer message** : créez et envoyez un nouveau message à l'aide de ce modèle.
- •**Supprimer** : effacez le modèle sélectionné.

#### **Modèles MMS** *(Menu 5.3.2)*

Vous pouvez accéder aux modèles de MMS prédéfinis ou à ceux que vous avez créés afin de les utiliser dans vos MMS.

Dans la liste des modèles, appuyez sur <**Options**<sup>&</sup>gt; pour accéder aux fonctions suivantes :

- •**Afficher** : ouvrez le modèle sélectionné.
- • **Envoyer message** : créez et envoyez un nouveau message à l'aide de ce modèle.
- •**Modifier** : modifiez le modèle.
- •**Ajouter nouveau** : ajoutez un nouveau modèle.
- • **Supprimer** : effacez le modèle sélectionné ou tous les modèles, sauf ceux fournis avec le téléphone.

## **Tout supprimer** *(Menu 5.4)*

Ce menu vous permet de supprimer individuellement le contenu de chaque dossier de messages. Vous pouvez également sélectionner un type de messages à supprimer.

- 1. Appuyez sur  $\lceil \alpha / i \rceil$  pour sélectionner les dossiers à vider ou les types de messages à supprimer.
- 2. Appuyez sur <**Suppr.**>.
- 3. Appuyez sur <**Oui**> pour confirmer la suppression.

## **Réglages** *(Menu 5.5)*

Ce menu permet de définir plusieurs options des services de messagerie.

#### **SMS** *(Menu 5.5.1)*

Vous pouvez configurer les paramètres du service SMS.

• **Réglages envoi** : définissez les options d'envoi des SMS:

**Chemin de réponse** : autorisez vos destinataires à vous répondre via votre serveur SMS.

**Accusé de réception** : demandez au réseau de vous signaler la réception de vos messages par leurs destinataires.

**Type d'alphabet** : sélectionnez un type de codage des caractères. Si vous choisissez **Auto**, le téléphone passe automatiquement du codage GSM au codage Unicode dès que vous saisissez un caractère Unicode. Le codage Unicode réduit de moitié environ le nombre maximal de caractères autorisés dans un message. Si ce menu n'apparaît pas, votre téléphone utilise le codage Automatique par défaut.

**Période de validité** : définissez la durée de conservation de vos messages par le serveur SMS.

**Type de message** : définissez le type de message par défaut. Le réseau est en mesure de convertir les messages au format sélectionné.

**Centre de service** : stockez ou modifiez le numéro de votre serveur SMS.

• **Bloquer numéro** : stockez les numéros dont vous souhaitez rejeter les messages.

#### **MMS** *(Menu 5.5.2)*

Vous pouvez configurer les paramètres du service MMS.

• **Réglages envoi** : définissez les options de l'envoi des MMS :

**Accusé de réception** : demandez au réseau de vous signaler la réception de vos messages par leurs destinataires.

**Masquer adresse** : votre adresse n'apparaîtra pas sur le téléphone du destinataire.

**Confirmation de lecture** : vos messages sont accompagnés d'une demande de lecture/réponse. **Priorité** : définissez le niveau de priorité de vos messages.

**Date d'expiration** : définissez la durée de conservation de vos messages par le serveur MMS.

**Délai envoi** : définissez le délai d'attente avant l'envoi des messages.

• **Réglages réception** : définissez les options de réception des MMS:

**Refuser messages anonymes** : le téléphone rejette tous les messages provenant d'expéditeurs inconnus.

**Autoriser publicité** : le téléphone accepte les messages à caractère publicitaire.

**Accusés acceptés** : le réseau informe l'expéditeur si vous avez ou non reçu son message.

**Réception en zone de couverture** : déterminez si votre téléphone récupère systématiquement les nouveaux messages quand vous êtes dans votre zone de couverture locale.

**Réception en itinérance** : déterminez si votre téléphone récupère systématiquement les nouveaux messages quand vous êtes dans une zone couverte par un autre réseau.

La réception en zone locale ou itinérante fonctionne avec les options suivantes :

- **Automatique** : le téléphone récupère systématiquement les messages sur le serveur.
- **Rejeter** : le téléphone rejette tous les messages.
- **Manuelle** : le téléphone affiche des notifications de réception. Utilisez l'option **Récupérer** pour télécharger manuellement les nouveaux messages.
- •**Profils MMS** : configurez un profil de connexion, puis sélectionnez celui que vous souhaitez utiliser pour les MMS.

**Serveur actuel** : sélectionnez un serveur.

**Paramètres du serveur** : définissez les options suivantes pour chaque profil :

- **Nom de profil** : nommez le profil MMS.
- **URL du serveur** : saisissez l'adresse du serveur MMS.
- **Proxy** : connectez-vous au réseau GPRS à l'aide d'un serveur proxy.
- **Réglages GPRS** : configurez les paramètres requis pour accéder au réseau GPRS. *Si le proxy est Activé :*

**Adresse IP** : entrez l'adresse IP du serveur proxy.

**Port** : entrez le numéro du port.

**APN** : entrez le nom du point d'accès utilisé pour l'adresse du réseau GPRS.

**Identifiant** : entrez l'identifiant de l'utilisateur.

**Mot de passe** : entrez le mot de passe.

*Si le proxy est Désactivé :*

**DNS 1** : entrez l'adresse DNS principale.

**DNS 2** : entrez l'adresse DNS secondaire.

**APN** : entrez le nom du point d'accès utilisé pour l'adresse du réseau GPRS.

**Identifiant** : entrez l'identifiant de l'utilisateur.

**Mot de passe** : entrez le mot de passe.

- **Version** : sélectionnez une version OMA disponible et une taille maximale pour l'envoi et la réception des messages.

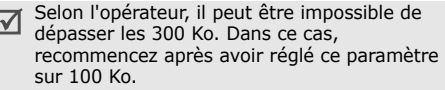

- • **Bloquer numéro** : indiquez les numéros de téléphone dont vous souhaitez refuser les messages. Les numéros spécifiés ici sont également inclus dans la liste de blocage SMS.
- • **Classe du message** : définissez les options de création des MMS :

**Classe du message** : sélectionnez le type de contenu à ajouter au message et sa taille.

- **Texte** : vous pouvez ajouter jusqu'à 30 Ko de texte.
- **Image de base** : vous pouvez ajouter tout type de fichier, sauf vidéo, (jusqu'à 30 Ko).
- **Image enrichie** : vous pouvez ajouter tout type de fichier, sauf vidéo, (jusqu'à 100 Ko).
- **Vidéo de base** : vous pouvez ajouter tout type de fichier (jusqu'à 100 Ko).
- **Vidéo enrichie** : vous pouvez ajouter tout type de fichier (jusqu'à 300 Ko).

**Mode de création** : sélectionnez un mode de création de MMS.

- **Libre** : vous pouvez créer un message avec tout type de contenu et de toute taille.
- **Restreint** : vous pouvez créer un message avec le type de contenu et la taille définis dans l'option Classe du message.
- **Attention** : vous pouvez créer un message avec tout type de contenu et de taille, mais le téléphone vous signale lorsque vous dépassez la taille maximale autorisée.

#### **Email** *(Menu 5.5.3)*

Vous pouvez configurer les paramètres du service de messagerie électronique.

- $\triangledown$
- Pendant l'envoi et la récupération d'emails, vous ne pouvez pas modifier les paramètres des comptes et des profils de la messagerie électronique.
- • **Réglages envoi** : définissez les options suivantes pour l'envoi des emails :

**S'envoyer une copie** : une copie de vos emails sera envoyée à votre propre compte de messagerie.

**Confirmation d'envoi** : le réseau vous signale la réception de vos emails par leur destinataire.

**Confirmation de lecture** : vos emails seront accompagnés d'une demande de lecture/réponse. **Priorité** : choisissez le niveau de priorité de vos emails.

**Inclure la signature** : joignez votre nom, votre numéro de téléphone, un mémo simple ou un slogan à vos emails.

**Modifier nom** : entrez le nom dans votre signature.

**Modifier numéro de téléphone** : modifiez le numéro de téléphone dans votre signature.

**Modifier note** : entrez le slogan dans votre signature.

• **Réglages réception** : définissez les options pour la réception des emails.

**Fréquence vérification** : choisissez la fréquence à laquelle votre téléphone vérifie l'arrivée de nouveaux emails sur le serveur. Si vous choisissez **Non utilisé**, vous disposez de la fonction **Vérifier nouveau message** pour vérifier vos emails manuellement.

**Confirmation de lecture** : déterminez si le téléphone envoie une confirmation de lecture des emails entrants. Si vous choisissez **Annonce**, le téléphone vous demande d'envoyer une confirmation de lecture.

**Options de récupération** : choisissez si le téléphone télécharge uniquement leurs en-têtes ou la totalité des emails.

**Options de suppression** : détermine si les emails sont supprimés immédiatement ou lors de la prochaine connexion au serveur.

**Refuser si taille supérieure à** : fixez la taille maximale autorisée pour les emails reçus. Votre téléphone rejettera tous les emails dépassant cette limite.

**Conserver copie message sur serveur** : le serveur conserve un copie des emails après leur récupération.

<span id="page-67-0"></span>• **Compte email** : configurez un compte de messagerie, puis sélectionnez celui que vous souhaitez utiliser.

**Compte actuel** : sélectionnez un compte.

**Configuration du compte** : configurez des comptes utilisant différents serveurs d'email. Appuyez sur <**Créer**> ou appuyez sur <**Options**<sup>&</sup>gt; et sélectionnez **Créer** :

- **En cours d'utilisation** : active le compte de messagerie actuel.
- **Nom du compte** : nommez le compte actuellement sélectionné.

Appuyez sur  $\lceil \alpha / i \rceil$  ou appuyez sur <**Options**> et sélectionnez **Suivant** pour accéder aux fonctions suivantes :

- **Nom d'utilisateur** : entrez un nom d'utilisateur.
- **Adresse email** : entrez votre adresse électronique.

- **Adresse de réponse** : entrez l'adresse électronique qui doit recevoir les réponses de vos destinataires.

Appuyez sur [  $ok$ **i** ] ou appuyez sur <**Options**> et sélectionnez **Suivant** pour accéder aux fonctions suivantes :

- **Serveur SMTP** : entrez l'adresse IP ou le nom de domaine du serveur des emails sortants.
- **Port SMTP** : entrez le numéro du port SMTP.
- **Identifiant SMTP** : entrez l'identifiant SMTP.
- **Mot de passe SMTP** : entrez le mot de passe **SMTP**
- **Connexion sécurisée (SMTP)** : sécurisez les connexions du service de messagerie.

#### - **Type de serveur de récupération** : sélectionnez le protocole du serveur des emails reçus. Les options restantes dépendent du protocole choisi.

*Lorsque le protocole est POP3 :*

- **Serveur POP3** : entrez l'adresse IP ou le nom de domaine du serveur qui reçoit vos emails.

- **Port POP3** : entrez le numéro du port POP3.
- **Identifiant et mot de passe identiques** : choisissez d'utiliser un identifiant et un mot de passe SMTP identiques au serveur entrant.
- **Identifiant POP3** : entrez l'identifiant POP3.
- **Mot de passe POP3** : entrez le mot de passe POP3.
- **Connexion sécurisée (POP3)** : utilisez une connexion sécurisée pour le protocole POP3.
- **Connexion APOP** : connectez-vous au serveur à l'aide du schéma APOP.

*Lorsque le protocole est IMAP4 :*

- **Serveur IMAP4** : entrez l'adresse IP ou le nom de domaine du serveur qui reçoit vos emails.
- **Port IMAP4** : entrez le numéro du port IMAP4.
- **Identifiant et mot de passe identiques** : choisissez d'utiliser un identifiant et un mot de passe SMTP identiques au serveur entrant.
- **Identifiant IMAP4** : entrez l'identifiant IMAP4.
- **Mot de passe IMAP4** : entrez le mot de passe IMAP4.

- **Connexion sécurisée (IMAP4)** : utilisez une connexion sécurisée pour le protocole IMAP4.
- **Pièces jointes** : sélectionnez cette option pour télécharger les pièces jointes avec les emails.
- **Nombre max d'emails récupérés** : fixez le nombre d'en-têtes à récupérer sur le serveur.
- <span id="page-69-0"></span>• **Profil email** : configurez les paramètres réseau nécessaires pour l'envoi et la réception des emails. **Serveur actuel** : sélectionnez un serveur.**Paramètres du serveur** : configurez jusqu'à cinq profils d'email.
	- **Nom de profil** : nommez le profil.
	- **APN** : entrez le nom du point d'accès.
	- **Identifiant** : entrez l'identifiant de l'utilisateur.
	- **Mot de passe** : entrez le mot de passe.
	- **DNS 1** : entrez l'adresse DNS principale.
	- **DNS 2** : entrez l'adresse DNS secondaire.
- • **Bloquer liste** : définissez une liste de blocage pour les emails.

**Liste adresses** : indiquez les adresses électroniques dont les messages doivent être refusés.

**Liste d'objets** : indiquez les objets dont vous souhaitez rejeter les emails.

#### **Message WAP** *(Menu 5.5.4)*

Vous pouvez modifier les paramètres de réception des messages WAP par le serveur.

- • **Recevoir** : définissez comment le téléphone traite la réception des messages WAP.
- • **Centre de service** : entrez l'adresse du serveur dont vous souhaitez accepter les messages de configuration, lorsque l'option **Recevoir** est réglée sur **Spécifique SMS-C**.

## **Messages info** *(Menu 5.6)*

Vous pouvez modifier les paramètres de réception des messages d'information.

• **Lire** : ouvrez les messages reçus.

Le dossier **Temporaire** conserve ces messages jusqu'à l'arrêt du téléphone.

Le dossier **Messages enregistrés** conserve les messages indéfiniment. Appuyez sur <**Options**<sup>&</sup>gt; et sélectionnez **Enregistrer** lorsqu'une notification de texte apparaît. Le message est alors stocké dans le dossier **Messages enregistrés**.

- • **Recevoir** : décidez si vous souhaitez recevoir ou non les messages d'information.
- • **Canal** : indiquez les canaux de diffusion dont vous souhaitez recevoir les messages d'information. Pour plus d'informations, contactez votre opérateur.
- • **Langue** : choisissez vos langues préférées pour l'affichage des messages d'information.

#### **Etat mémoire** *(Menu 5.7)*

Ce menu permet d'afficher la quantité de mémoire maximale et la quantité de mémoire disponible pour chaque type de message. Vous pouvez également afficher la quantité de mémoire actuellement utilisée par chaque dossier.

# **Gestion fichiers** *(Menu 6)*

Le menu **Gestion fichiers** permet d'accéder aux images, aux séquences vidéo et aux fichiers musicaux et audio stockés dans la mémoire du téléphone.

Pour y accéder, appuyez sur <**Menu**> en mode veille et sélectionnez **Gestion fichiers**.

Conformément au système DRM (Gestion des droits d'auteur), certains contenus WAP ne peuvent pas être transférés. Ce contenu est signalé par l'icône .

#### **Images** *(Menu 6.1)*

Ce menu affiche les photos prises avec le téléphone et les images téléchargées, reçues dans des messages ou importées depuis un ordinateur.

#### **Afficher une image**

- 1. Sélectionnez un dossier d'images.
- 2. Sélectionnez une image.

#### **Diaporama**

Vous pouvez afficher les photos d'un dossier sous forme de diaporama, un affichage successif de chaque cliché.

- 1. Sélectionnez **Photos**.
- 2. Appuyez sur <**Options**>, puis choisissez **Diaporama**.
- 3. Choisissez une option d'intervalle. Le diaporama commence.
- 4. Appuyez sur <**Annuler**> pour l'interrompre.

# **Options des images**

Lorsqu'une image est affichée, appuyez sur <sup>&</sup>lt;**Options**> pour accéder aux fonctions suivantes :

- •**Liste** : revenez à la liste des images.
- • **Envoyer via** : envoyez le fichier par MMS, Email ou Bluetooth.
- • **Définir comme** : faites de l'image votre fond d'écran ou associez-la à l'identifiant d'un correspondant inscrit dans le répertoire.
- • **Modifier** : ajoutez des émoticônes, des cadres ou appliquez des effets spéciaux à l'image.
- **Supprimer** : supprimez le fichier.
- •**Renommer** : modifiez le nom du fichier.
- • **Déplacer vers**/**Déplacer vers Mes images** : déplacez le fichier dans un autre dossier.
- • **Diaporama** : affichez toutes les images dans un diaporama.
- • **Partage Bluetooth** : le fichier reste accessible pour les autres périphériques Bluetooth.
- **Imprimer via Bluetooth** : imprimez l'image à l'aide d'une imprimante compatible Bluetooth.
- **Protection** : empêchez la suppression du fichier sélectionné.
- •**Propriétés** : accédez aux propriétés du fichier.

## **Vidéos** *(Menu 6.2)*

Ce menu affiche les clips vidéo filmés avec le téléphone, téléchargés, reçus dans des messages ou importés depuis votre ordinateur.

Les clips vidéo filmés avec d'autres appareils, tels que des caméscopes, risquent de ne pas fonctionner correctement sur votre téléphone.
#### **Regarder une vidéo**

- 1. Sélectionnez un dossier de fichiers vidéo.
- 2. Sélectionnez un clip vidéo.

Pendant la lecture, utilisez les touches suivantes :

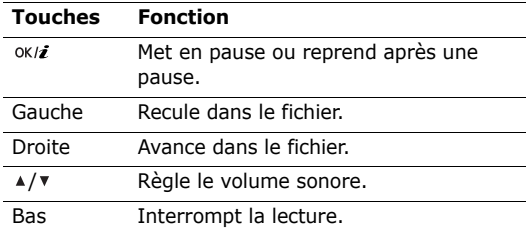

# **Options vidéo**

Dans la liste des fichiers, appuyez sur <**Options**<sup>&</sup>gt; pour accéder aux fonctions disponibles.

- •**Lire** : regardez la séquence vidéo.
- • **Envoyer via** : envoyez le fichier par MMS, Email ou Bluetooth.
- **Supprimer** : supprimez le fichier sélectionné ou tous les fichiers.
- •**Renommer** : modifiez le nom du fichier.
- • **Déplacer vers**/**Déplacer vers Mes vidéos** : déplacez le fichier dans un autre dossier.
- • **Partage Bluetooth** : le fichier reste accessible pour les autres périphériques Bluetooth.
- **Protection** : empêchez la suppression du fichier sélectionné.
- **Propriétés** : accédez aux propriétés du fichier.

#### **Musique** *(Menu 6.3)*

Ce menu affiche les fichiers musicaux téléchargés, reçus dans des messages ou importés depuis votre ordinateur.

# **Ecouter de la musique**

Sélectionnez un fichier, puis appuyez sur  $[ox/i]$ .  $\blacktriangleright$  [p. 41](#page-42-0)

#### **Options des fichiers musicaux**

Dans la liste des fichiers, appuyez sur <**Options**<sup>&</sup>gt; pour accéder aux fonctions suivantes :

- •**Lire** : l'écoute commence.
- • **Envoyer via** : envoyez le fichier par Email ou Bluetooth.
- • **Ajouter à la liste** : ajoutez le fichier sélectionné à la liste de lecture actuelle.
- • **Définir comme** : ce fichier de musique servira de sonnerie, d'alarme ou de mélodie identifiant un correspondant inscrit dans le répertoire.
- • **Supprimer** : supprimez le fichier sélectionné ou tous les fichiers.
- • **Réglages** : modifiez les paramètres par défaut de la lecture des fichiers musicaux.

**Mode répétition** : choisissez un mode de répétition.

**Aléatoire** : choisissez l'ordre aléatoire pour la lecture des morceaux de la liste.

**Visualisation** : changez l'animation de fond.

**Volume** : choisissez un niveau sonore.

- **Renommer** : modifiez le nom du fichier.
- • **Partage Bluetooth** : le fichier reste accessible pour les autres périphériques Bluetooth.
- **Protection** : empêchez la suppression du fichier sélectionné.
- •**Propriétés** : accédez aux propriétés du fichier.

# **Sons** *(Menu 6.4)*

Ce menu affiche les mémos vocaux enregistrés avec le téléphone et les fichiers audio téléchargés, reçus dans des messages ou importés depuis un ordinateur.

# **Ecouter un clip audio**

- 1. Sélectionnez un dossier de fichiers audio.
- 2. Sélectionnez un clip audio. Pour les mémos vocaux, voir Mémo vocal.  $\triangleright$  [p. 43](#page-44-0)

# **Options audio**

Dans la liste des fichiers, appuyez sur <**Options**<sup>&</sup>gt; pour accéder aux fonctions suivantes :

•**Lire** : permet d'écouter le fichier audio.

- • **Envoyer via** : envoyez le fichier par MMS, Email ou Bluetooth.
- • **Définir comme** : ce fichier audio servira de sonnerie, d'alarme ou de mélodie identifiant un correspondant inscrit dans le répertoire.
- • **Supprimer** : supprimez le fichier sélectionné ou tous les fichiers.
- •**Renommer** : modifiez le nom du fichier.
- • **Déplacer vers Mes sons**/**Déplacer vers Liste vocale**/**Aller à sons téléchargés** : déplacez le fichier dans un autre dossier.
- • **Partage Bluetooth** : le fichier reste accessible pour les autres périphériques Bluetooth.
- • **Protection** : empêchez la suppression du fichier sélectionné.
- •**Propriétés** : accédez aux propriétés du fichier.

# **Autres fichiers** *(Menu 6.5)*

Les fichiers que vous avez reçus mais qui ne sont pas compatibles avec votre téléphone sont stockés dans ce dossier. Les formats de fichier non supportés incluent \*.doc, \*.ppt et \*.txt.

Dans la liste des fichiers, appuyez sur <**Options**<sup>&</sup>gt; pour accéder aux fonctions suivantes :

- • **Envoyer via** : envoyez le fichier par MMS, Email ou Bluetooth.
- **Supprimer** : supprimez le fichier sélectionné ou tous les fichiers.
- •**Renommer** : modifiez le nom du fichier.
- • **Partage Bluetooth** : le fichier reste accessible pour les autres périphériques Bluetooth.
- • **Imprimer via Bluetooth** : imprimez l'image à l'aide d'une imprimante compatible Bluetooth.
- • **Protection** : empêchez la suppression du fichier sélectionné.
- •**Propriétés** : accédez aux propriétés du fichier.

# **Etat mémoire** *(Menu 6.6)*

Ce menu permet de connaître l'encombrement de la mémoire du téléphone par les éléments multimédias.

# **Calendrier** *(Menu 7)*

Le menu **Calendrier** vous permet d'inscrire votre emploi du temps dans le téléphone.

Pour y accéder, appuyez sur <**Menu**> en mode veille et sélectionnez **Calendrier**.

# **Sélectionnez un jour dans le calendrier.**

Lorsque vous ouvrez le menu **Calendrier**, l'Affichage mensuel apparaît avec la date du jour encadrée en bleu.

- • Pour changer de jour, appuyez sur [Gauche] ou [Droite].
- • Pour changer de semaine, appuyez sur [Haut] ou [Bas].
- •Pour changer de mois, appuyez sur  $\lceil 4/\nu \rceil$ .

# <span id="page-75-0"></span>**Créer un élément**

Dans le calendrier, vous pouvez inscrire des éléments, des anniversaires et des tâches. Chaque jour peut contenir plusieurs éléments.

# **Entrer un élément planifié ou divers**

- 1. Sélectionnez une date dans le calendrier.
- 2. Appuyez sur <**Options**>, puis choisissez **Créer** <sup>→</sup> **Evénement** ou **Divers**.
- 3. Entrez les renseignements ou modifiez les paramètres :
	- •**Objet** : entrez l'intitulé de l'élément.
	- •**Propriétés** : entrez les détails de l'événement.
	- • **Date de début** et **Heure de début** : entrez la date et l'heure de début de l'événement.
	- **AM/PM** : choisissez entre **AM** (matin) et **PM** (après-midi) lorsque le format 12 heures est sélectionné.
	- **Date de fin** et **Heure de fin** : entrez la date et l'heure de fin de l'événement.
	- • **AM/PM** : choisissez entre **AM** (matin) et **PM** (après-midi) lorsque le format 12 heures est sélectionné.
	- **Emplacement** : (pour **Evénement**) entrez les informations sur le lieu de l'événement.
	- • **Alarme** : programmez une alarme pour cet événement.
- **avant** : définissez de combien de temps l'alarme doit précéder l'événement.
- •**Choix sonnerie** : sélectionnez une tonalité.
- • **Répéter** : (pour **Evénement**) programmez la répétition de l'événement et sa fréquence.
- **jusqu'à** : (pour **Evénement**) si l'événement est récurrent, programmez sa dernière date.
- 4. Appuyez sur <**Enreg.**> pour sauvegarder l'élément.

# **Entrer un anniversaire**

- 1. Sélectionnez une date dans le calendrier.
- 2. Appuyez sur <**Options**>, puis choisissez **Créer** <sup>→</sup> **Anniversaire**.
- 3. Entrez les renseignements ou modifiez les paramètres :
	- •**Occasion** : entrez des renseignements sur l'anniversaire.
	- •**Date** : entrez la date.
	- • **Alarme** : programmez une alarme pour cet anniversaire.
- **avant** : définissez de combien de temps l'alarme doit précéder l'événement.
- **Heure réveil** : entrez l'heure de sonnerie désirée.
- **AM/PM** : choisissez entre **AM** (matin) et **PM** (après-midi) lorsque le format 12 heures est sélectionné.
- **Choix sonnerie** : sélectionnez une tonalité.
- • **Répéter tous les ans** : le téléphone peut vous rappeler cet anniversaire chaque année.
- 4. Appuyez sur <**Enreg.**> pour inscrire cet anniversaire dans le calendrier.

# **Entrer une tâche**

- 1. Sélectionnez une date dans le calendrier.
- 2. Appuyez sur <**Options**>, puis choisissez **Créer** <sup>→</sup> **Tâche**.
- 3. Entrez les renseignements ou modifiez les paramètres :
	- •**Tâche** : entrez les détails de la tâche.
	- •**Date de début** : entrez la date de début.

- **Date d'échéance** : entrez la date à laquelle la tâche doit être terminée.
- **Priorité** : choisissez un niveau de priorité.
- 4. Appuyez sur <**Enreg.**> pour sauvegarder l'élément.

# **Consulter le calendrier**

Dès que des éléments sont inscrits dans le calendrier, les icônes suivantes et le nombre d'éléments pour le jour sélectionné apparaissent en bas du calendrier.

- • $\equiv$  Elément planifié •  $\triangleq$  Anniversaire
	-
- • Tâche •
	- **学** Divers

# **Afficher un élément**

- 1. Dans le calendrier, sélectionnez la date dont vous souhaitez consulter les éléments.
- 2. Sélectionnez un élément pour afficher ses détails.
- 3. Appuyez sur [Gauche] ou [Droite] pour accéder aux autres éléments programmés le même jour.

Lorsqu'un élément est affiché, appuyez sur <sup>&</sup>lt;**Options**> pour accéder aux fonctions suivantes :

- **Modifier** : modifiez l'élément.
- •**Créer** : ajoutez un nouvel élément.
- • **Envoyer via** : envoyez l'élément par SMS, MMS, Email ou Bluetooth.
- **Mode Affichage** : changez le mode d'affichage du calendrier.
- **Terminé**/**Annulé** : indiquez si la tâche est terminée ou non.
- **Supprimer** : effacez l'élément.
- • **Imprimer via Bluetooth** : imprimez les détails de l'élément à l'aide d'une imprimante compatible Bluetooth.

# **Options de l'agenda**

Appuyez sur <**Options**> pour accéder aux fonctions suivantes :

- • **Mode Affichage** : changez le mode d'affichage de l'agenda.  $\triangleright$  [p. 77](#page-78-0)
- **Créer** : ajoutez un nouvel élément. [p. 74](#page-75-0)
- **Accéder à** : sélectionnez la date du jour ou entrez la date à laquelle vous souhaitez accéder.
- •**Trier par** : triez les éléments par type.
- • **Supprimer** : effacez des éléments stockés dans l'agenda à l'aide de différentes options.
- • **Evénements manqués** : affichez les événements dont l'alarme est restée sans réponse.
- • **Etat mémoire** : accédez aux informations relatives à la mémoire monopolisée par les événements de l'agenda.

# <span id="page-78-0"></span>**Modes d'affichage des événements**

Vous pouvez passer en Affichage quotidien ou hebdomadaire. Appuyez sur <**Options**> et sélectionnez **Mode Affichage** → une vue.

# **Affichage quotidien**

Vous pouvez consulter les éléments de la date sélectionnée. Sélectionnez un élément pour afficher ses détails.

Les icônes suivantes indiquent l'état des éléments :

- •Alarme programmée
- •Evénement récurrent
- •**M** Tâche terminée
- • Priorité des tâches (Rouge : élevée, Bleu : normale et Gris : basse)

#### **Affichage hebdomadaire**

Vous pouvez consulter les éléments de la semaine sélectionnée. Dans l'emploi du temps, chaque événement planifié est signalé par une cellule. Sélectionnez une cellule dans le jour désiré.

# **Afficher un événement manqué**

Lorsque vous ne répondez pas à l'alarme d'un événement, d'un anniversaire ou d'un élément divers, le téléphone stocke l'alarme manquée jusqu'à votre confirmation.

- 1. Appuyez sur <**Options**> et sélectionnez **Evénements manqués**.
- 2. Sélectionnez un élément.
- 3. Appuyez sur <**Confirm.**> pour valider la suppression de l'élément.

# **Appareil photo** *(Menu 8)*

Le module photo/caméscope intégré à votre téléphone vous permet de prendre des photos et de filmer des clips vidéo.

Pour y accéder, appuyez sur <**Menu**> en mode veille et sélectionnez **Appareil photo** ou maintenez la touche [  $\text{\textsterling}$  enfoncée.

- Ne prenez pas de photos de personnes sans leur ⊠ autorisation.
	- Ne prenez pas de cliché dans les endroits où les appareils photo sont interdits.
	- Ne prenez pas de photos susceptibles de ne pas respecter la vie privée des individus.

# <span id="page-79-0"></span>**Photographier**

Vous pouvez prendre des photos selon différents modes. L'appareil produit des images au format JPEG.

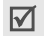

Lorsque vous prenez une photo à la lumière directe du soleil ou dans des conditions de surexposition, des zones d'ombres risquent d'apparaître sur l'image.

- 1. Pour allumer la caméra et passer en mode capture, ouvrez le menu **Appareil photo**. Vous pouvez également maintenir enfoncée la touche  $\lceil \infty \rceil$  en mode veille.
- 2. Procédez aux réglages nécessaires.
	- Appuyez sur  $\langle P \rangle$  > pour accéder aux options  $photography$ .  $\triangleright$  section suivante
	- Le clavier permet de modifier certains réglages et de changer de mode.  $\triangleright$  [p. 79](#page-80-0)
- 3. Appuyez sur  $\lceil \alpha / i \rceil$  ou sur  $\lceil \alpha \rceil$  pour prendre une photo. La photo est enregistrée dans le dossier **Photos**.

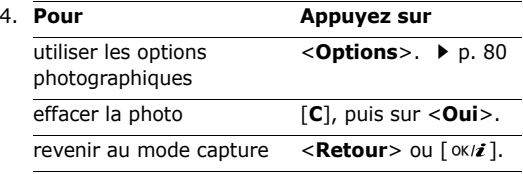

#### **Options photographiques en mode capture**

En mode capture, appuyez sur  $\langle \cdot \rangle$  > pour accéder aux options suivantes :

- • **Enregistrer vidéo** : basculez en mode caméscope.
- • **Mode capture** : photographiez dans les modes suivants :

**Prise unique** : un seul cliché en mode normal.

**Rafale** : une série de clichés successifs. Sélectionnez le nombre de clichés désiré et la vitesse de déclenchement.

- • **Effets** : modifiez la gamme de couleurs ou appliquez des effets spéciaux.
- •**Cadres** : appliquez un cadre d'ornement.
- •**Flash** : choisissez l'usage du flash.
- • **Minuteur** : définissez un temps de retard avant la prise d'une photo.
- • **Aller dans Album photo** : ouvrez le dossier **Photos**.
- • **Réglages** : modifiez les réglages photographiques par défaut.

**Taille** : sélectionnez la taille d'image.

**Qualité** : sélectionnez la qualité d'image.

**Capture** : sélectionnez un écran d'aperçu.

**Son obturateur** : choisissez le son qui sera émis lorsque vous appuierez sur l'obturateur.

**Son de zoom** : active ou désactive le son émis par le fonctionnement du zoom.

**Son de luminosité** : active ou désactive le son émis lors du réglage de la luminosité.

**Nom par défaut** : modifiez le préfixe par défaut du nom des fichiers.

• **Raccourcis photo** : affichez les fonctions des touches disponibles en mode capture.

#### <span id="page-80-0"></span>**Fonctionnement du clavier en mode capture**

Les touches du clavier permettent de modifier les réglages photographiques en mode capture.

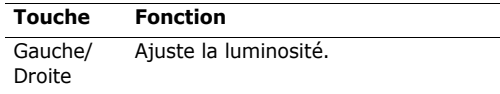

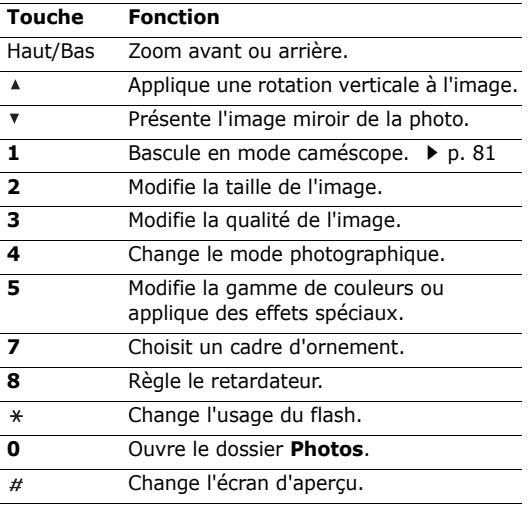

#### <span id="page-81-0"></span>**Options des photos**

Après l'enregistrement d'une photo, appuyez sur <sup>&</sup>lt;**Options**> pour accéder aux fonctions suivantes :

- **Nouvelle prise** : revenez en mode capture.
- **Envoyer via** : envoyez le fichier par MMS, Email ou Bluetooth.
- **Définir comme** : faites de la photo votre fond d'écran ou associez-la à l'identifiant d'un correspondant inscrit dans le répertoire.
- **Supprimer tout** : effacez toutes les photos prises en mode rafale.
- **Supprimer** : supprimez le fichier.
- **Renommer** : modifiez le nom du fichier.
- **Aller dans Album photo** : ouvrez le dossier **Photos. ▶ [p. 69](#page-70-0)**
- • **Partage Bluetooth** : le fichier reste accessible pour les autres périphériques Bluetooth.
- **Imprimer via Bluetooth** : imprimez l'image à l'aide d'une imprimante compatible Bluetooth.
- • **Protection** : empêchez la suppression du fichier sélectionné.
- •**Propriétés** : accédez aux propriétés du fichier.

#### <span id="page-82-0"></span>**Filmer une séquence vidéo**

Vous pouvez filmer un clip vidéo et l'enregistrer dans l'appareil.

- 1. En mode capture, appuyez sur [**1**].
- 2. Procédez aux réglages nécessaires.
	- Appuyez sur  $\langle \mathbb{P} \rangle$  > pour accéder aux options  $du$  caméscope.  $\triangleright$  section suivante
	- Le clavier permet de modifier certains réglages et de changer de mode.  $\triangleright$  [p. 82](#page-83-0)
- 3. Appuyez sur  $[\alpha/2]$  ou sur  $[\alpha]$  pour commencer à enregistrer.
- 4. Appuyez sur  $\lceil \alpha / i \rceil$ ,  $\leq$   $\lceil \alpha \rceil$  > ou  $\lceil \alpha \rceil$  pour arrêter l'enregistrement. Le clip est enregistré dans le dossier **Vidéos**.

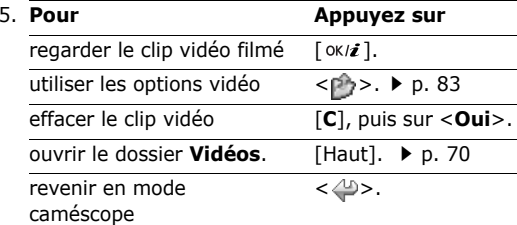

# **Options vidéo en mode enregistrement**

En mode caméscope, appuyez sur  $\langle P \rangle$  > pour accéder aux fonctions suivantes :

- •**Photographier** : basculez en mode capture.
- • **Effets** : modifiez la gamme de couleurs ou appliquez des effets spéciaux.
- •**Flash** : choisissez l'usage du flash.
- • **Minuteur** : choisissez un délai retardant avant la mise en route de l'enregistrement.
- •**Accéder aux vidéos** : ouvrez le dossier **Vidéos**.

- • **Réglages** : modifiez les réglages d'enregistrement suivants :
	- **Mode d'enregistrement** : choisissez un mode d'enregistrement vidéo.
	- **Limite de taille MMS** : enregistrez une séquence vidéo qui pourra être envoyée dans un MMS.
	- **Limite de messagerie** : enregistrez une séquence vidéo qui pourra être envoyée par email.
	- **Normale** : enregistrez une séquence vidéo dont la durée dépendra de la quantité de mémoire disponible.
	- **Taille** : sélectionnez une taille de fichier.
	- **Qualité** : sélectionnez la qualité d'image.

**Enreg. audio** : enregistrez le son en plus de l'image.

**Son de zoom** : activez ou désactivez l'effet sonore du zoom.

**Son de luminosité** : activez ou désactivez l'effet sonore du réglage de la luminosité.

**Nom par défaut** : modifiez le préfixe par défaut du nom des fichiers.

• **Raccourcis vidéo** : affichez les fonctions des touches disponibles en mode caméscope.

# <span id="page-83-0"></span>**Utiliser le clavier en mode caméscope**

Les touches du clavier permettent de modifier les réglages photographiques en mode caméscope :

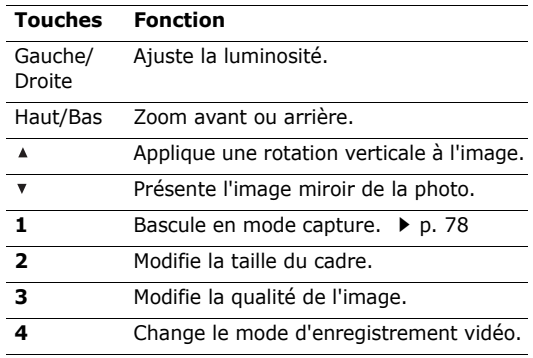

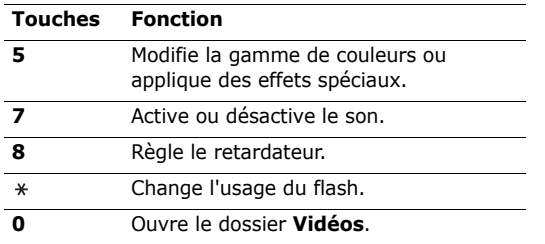

<span id="page-84-0"></span>**Options vidéo**<br>
Après l'enregistrement d'une séquence vidéo, appuyez<br>
sur < → > pour accéder aux fonctions suivantes :<br>
• **Nouvel enregistrement** : revenez en mode<br>
• **Nouvel enregistrement** : revenez en mode<br>
• **Envoyer** 

- • **Nouvel enregistrement** : revenez en mode caméscope.
- • **Envoyer via** : envoyez le fichier par MMS, Email ou Bluetooth.
- •**Supprimer** : supprimez le fichier.
- •**Renommer** : modifiez le nom du fichier.
- • **Accéder aux vidéos** : ouvrez le dossier **Vidéos**.  $\blacktriangleright$  [p. 70](#page-71-0)
- **Partage Bluetooth** : le fichier reste accessible pour les autres périphériques Bluetooth.
- **Protection** : empêchez la suppression du fichier sélectionné.
- **Propriétés** : accédez aux propriétés du fichier.

# **Réglages** *(Menu 9)*

Le menu **Réglages** contient de nombreuses options destinées à adapter le téléphone à vos préférences et à vos besoins. Vous pouvez également y rétablir ses réglages d'origine.

Pour y accéder, appuyez sur <**Menu**> en mode veille et sélectionnez **Réglages**.

# **Heure et date** *(Menu 9.1)*

Ce menu permet de modifier la date et l'heure affichées par votre téléphone. Avant de définir ces éléments, indiquez votre fuseau horaire dans le menu **Zone nationale**.

•**Heure**: entrez l'heure.

• **Zone nationale** : définissez votre fuseau horaire et découvrez l'heure dans d'autres parties du monde.

Pour appliquer l'heure d'été à des fuseaux 冈 horaires, sélectionnez l'option **Heure d'été**.

- • **AM/PM** : choisissez entre **AM** (matin) et **PM** (après-midi) lorsque le format 12 heures est sélectionné.
- • **Format heure** : sélectionnez le format d'affichage de l'heure.
- •**Régler date** : entrez la date du jour.
- •**Format date** : sélectionnez un format de date.
- • **Jour de début de semaine** : définissez le jour qui débute la semaine dans le calendrier.

# **Téléphone** *(Menu 9.2)*

De nombreuses fonctions du système de votre téléphone vous permettent d'effectuer des réglages personnalisés.

#### **Langue** *(Menu 9.2.1)*

Ce menu permet de choisir parmi les différentes langues d'affichage proposées.

# **Message d'accueil** *(Menu 9.2.2)*

Ce menu permet de saisir le message d'accueil qui s'affiche brièvement lors de la mise en marche du téléphone.

# **Action clavier coulissant** *(Menu 9.2.3)*

Ce menu vous permet de choisir le comportement du téléphone lorsque vous l'ouvrez lors d'un appel entrant ou le refermez pendant l'utilisation d'une fonction.

- • **Ouverture** : décidez s'il suffit d'ouvrir le téléphone pour répondre aux appels.
- • **Fermeture** : décidez si les menus en cours d'utilisation sont maintenus lors de la fermeture du téléphone.
	- Si vous choisissez **Fermeture** pour **Continuer l'opération**, le verrouillage du clavier ne fonctionne qu'en mode veille.

#### **Raccourci** *(Menu 9.2.4)*

Les touches de navigation peuvent servir de raccourcis pour accéder à certains menus directement en mode veille. Ce menu permet d'affecter un raccourci à une touche.

#### **Affecter un raccourci à un menu**

- 1. Sélectionnez la touche qui servira de raccourci.
- 2. Sélectionnez le menu à affecter à cette touche.

#### **Options des raccourcis**

Appuyez sur <**Options**> pour accéder aux fonctions suivantes :

- • **Modifier** : affectez ou changez le menu d'un raccourci.
- • **Supprimer** : désactivez le raccourci affecté à la touche sélectionnée.
- • **Tout supprimer** : désactivez tous les raccourcis affectés.

# **Raccourci avancé** *(Menu 9.2.5)*

Ce menu permet d'activer la fonction de Raccourci avancé. Celle-ci permet d'accéder rapidement aux applications de SMS, réveil, calculatrice, agenda et convertisseur à partir de l'écran de numérotation.

# **Activation de la fonction de Raccourci avancé**

- 1. Dans l'écran Avancé, choisissez **Activé**.
- 2. Appuyez sur <**Enreg.**>.

# **Modifier un Raccourci avancé**

- 1. Sélectionnez la touche à utiliser comme raccourci.
- 2. Sélectionnez le menu à affecter à cette touche.

# **Options de Raccourci avancé**

Appuyez sur <**Options**> pour accéder aux fonctions suivantes :

- • **Modifier** : affectez ou changez le menu d'un raccourci.
- • **Supprimer** : désactivez le raccourci affecté à la touche sélectionnée.
- **Tout supprimer** : désactivez tous les raccourcis affectés.

#### **Touche volume** *(Menu 9.2.6)*

Ce menu permet de modifier les réglages de la touche volume.

- • **Action touche volume** : permet de définir si le téléphone désactive la sonnerie ou rejette la communication lorsque vous maintenez la touche [  $\blacktriangle$ /  $\blacktriangledown$  ] enfoncée à l'arrivée d'un appel. Vous pouvez aussi paramétrer l'envoi d'un SMS à l'appelant si son appel est rejeté.
- • **SMS** : saisissez le texte du message à envoyer aux appelants si leur appel est rejeté.

# **Autres réglages** *(Menu 9.2.7)*

Vous pouvez activer ou désactiver les fonctions de rappel, de réponse automatique et de qualité vocale.

- • **Rappel automatique** : votre téléphone effectuera jusqu'à dix tentatives de rappel d'un numéro après un essai infructueux.
- • **Toutes touches** : répondez aux appels en appuyant sur une touche quelconque, sauf  $\leq$ **Rejeter** $>$  et  $\lceil \mathcal{L} \rceil$ .

Lorsque cette option est désactivée, vous devez appuyer sur <**Accept.**> ou  $\lceil \searrow \rceil$  pour décrocher.

• **Qualité parole** : augmentez la sensibilité du microphone afin que votre correspondant puisse vous entendre clairement, même lorsque vous chuchotez.

# **Affichage** *(Menu 9.3)*

Ce menu permet de modifier l'affichage et l'éclairage de l'écran.

#### **Fond d'écran** *(Menu 9.3.1)*

Vous pouvez changer l'image d'arrière-plan qui s'affiche en mode veille.

# **Affichage du texte** *(Menu 9.3.2)*

Vous pouvez modifier les paramètres d'affichage du texte dans l'écran de veille.

- **Position du texte** : choisissez la place du texte à l'écran. Si vous ne souhaitez afficher aucun texte en mode veille, sélectionnez **Désactivé**.
- **Style du texte** : sélectionnez un style de police.

• **Couleur du texte** : sélectionnez la couleur de la police.

#### **Affichage de la numérotation** *(Menu 9.3.3)*

Ce menu permet de choisir la couleur et la taille de la police des numéros saisis et la couleur de l'arrièreplan utilisé pour la composition des numéros de téléphone.

#### **Agenda** *(Menu 9.3.4)*

Ce menu permet d'afficher le calendrier en cours comme écran de veille.

#### **Couleur des menus** *(Menu 9.3.5)*

Ce menu permet de choisir l'habillage du mode menu.

#### **Luminosité** *(Menu 9.3.6)*

Vous pouvez adapter la luminosité de l'écran en fonction des différentes conditions d'éclairage.

#### **Afficher infos correspondant** *(Menu 9.3.7)*

Ce menu permet d'afficher le numéro de téléphone de l'appelant, ou son nom s'il est enregistré dans le répertoire, sur l'écran principal après un appel manqué.

#### **Sonneries** *(Menu 9.4)*

Ce menu permet de personnaliser différents réglages sonores.

#### **Appel entrant** *(Menu 9.4.1)*

Ce menu vous permet de choisir le niveau sonore et le type de sonnerie des appels entrants.

• **Type de sonnerie** : sélectionnez le type de sonnerie qui vous signalera l'arrivée des appels. **Mélodie** : le téléphone sonne en jouant la mélodie sélectionnée.

**Vibreur** : le téléphone vibre sans sonner.

**Vibreur puis mélodie** : le téléphone vibre trois fois, puis se met à sonner.

**Mélodie puis vibreur** : le téléphone sonne puis vibre.

- • **Sonnerie** : sélectionnez une sonnerie pour les appels.
- •**Volume** : sélectionnez le volume de la sonnerie.

#### **Son du clavier** *(Menu 9.4.2)*

Ce menu vous permet de choisir la tonalité émise par le clavier lorsque vous appuyez sur ses touches.

Vous pouvez régler le volume des touches en  $\triangledown$ appuyant sur  $[$   $\blacktriangle$ / $\blacktriangledown$ ] en mode veille.

#### **Son des messages** *(Menu 9.4.3)*

Ce menu vous permet de modifier les réglages sonores des messages SMS, MMS et emails, individuellement.

- • **Tonalité** : choisissez parmi les différentes propositions.
- • **Type de sonnerie** : choisissez le type d'alerte désiré pour l'arrivée des messages.
- • **Répétition** : choisissez la fréquence de notification de l'arrivée des nouveaux messages.

# **Marche/arrêt** *(Menu 9.4.4)*

Ce menu vous permet de choisir la mélodie jouée par le téléphone lors de sa mise en marche/arrêt.

# **Son du clavier** *(Menu 9.4.5)*

Ce menu vous permet de choisir la tonalité émise à l'ouverture et à la fermeture du téléphone.

#### **Mode silencieux** *(Menu 9.4.6)*

Ce menu permet de choisir le type d'alerte utilisé par le téléphone lorsqu'il est en mode silencieux.

#### **Autres sons** *(Menu 9.4.7)*

Ce menu vous permet de personnaliser d'autres tonalités pour votre téléphone.

- • **Bip durée d'appel** : le téléphone émet un bip toutes les minutes lors des appels sortants, afin de vous tenir informé(e) de la durée de vos communications.
- **Tonalité de connexion** : le téléphone émet un bip dès que la liaison est établie pour vos appels.
- • **Signal d'appel** : le téléphone émet un bip à l'arrivée d'un message ou d'une alarme pendant que vous êtes en ligne.
- **Sons d'indicateurs** : le téléphone émet un bip lorsqu'une fenêtre contextuelle s'ouvre.

# **Rétroéclairage** *(Menu 9.5)*

Ce menu permet de modifier le fonctionnement du rétroéclairage.

#### **Ecran** *(Menu 9.5.1)*

Vous pouvez choisir les durées d'activation du rétroéclairage et de persistance de l'affichage.

- • **Normal** : sélectionnez la durée de persistance du rétroéclairage de l'écran.
- • **Assombri** : sélectionnez la durée de persistance de l'affichage obscurci après l'extinction du rétroéclairage de l'écran. Après la durée prédéfinie, l'écran s'éteint.

# **Clavier** *(Menu 9.5.2)*

Vous pouvez configurer les paramètres de rétroéclairage du clavier.

- • **Toujours** : allumer le rétroéclairage après la pression d'une touche.
- • **La nuit** : allumer le rétroéclairage uniquement entre 17 heures et 9 heures.

• **Pendant une période prédéfinie** : allumer le rétroéclairage pendant l'intervalle de temps spécifié.

# **Services réseau** *(Menu 9.6)*

Ce menu permet d'accéder aux différents services de votre réseau téléphonique. Au besoin, contactez votre opérateur pour connaître leur disponibilité et vous y abonner.

# **Renvoi d'appel** *(Menu 9.6.1)*

Ce service réseau permet de rediriger les appels entrants vers le numéro de votre choix.

- 1. Sélectionnez une option du renvoi d'appel :
	- **Renvoi inconditionnel** : tous les appels sont systématiquement redirigés.
	- **Occupé** : les appels sont redirigés lorsque vous êtes déjà en ligne.
	- • **En absence** : les appels sont renvoyés lorsque vous ne répondez pas.

- **Injoignable** : renvoie les appels si vous ne vous trouvez pas dans une zone couverte par votre opérateur ou lorsque votre téléphone est éteint.
- **Annuler tout** : annule tous les réglages de renvoi d'appel.
- 2. Sélectionnez le type d'appels à rediriger.
- 3. Sélectionnez **Activé**. Pour interrompre le renvoi d'appel, sélectionnez **Désactivé**.
- 4. Passez à la ligne **Renvoi vers**.
- 5. Entrez le numéro qui doit recevoir vos appels à la place du téléphone.
- 6. Si vous avez sélectionné **En absence**, passez à la ligne **sec** et choisissez le délai d'attente du réseau avant le renvoi d'un appel.
- 7. Appuyez sur <**Sélect.**>.

#### **Interdiction d'appel** *(Menu 9.6.2)*

Ce service réseau vous permet de restreindre vos communications.

1. Sélectionnez une option d'interdiction d'appel:

- **Tous appels sortants** : vous ne pouvez passer aucun appel.
- **Appels internationaux** : vous ne pouvez pas appeler depuis et vers l'étranger.
- • **International sauf vers pays d'origine** : à l'étranger, seuls les numéros du pays où vous vous trouvez peuvent être appelés, ainsi que ceux de votre pays d'origine.
- **Tous appels entrants** : vous ne pouvez recevoir aucun appel.
- • **Appels entrants à l'étranger** : vous ne pouvez recevoir aucun appel lorsque vous utilisez votre téléphone en dehors de votre zone de couverture nationale.
- **Annuler tout** : désactive tous les réglages d'interdiction d'appel. Vous pouvez téléphoner et recevoir des appels normalement.
- • **Modifier mot de passe** : changez le mot de passe d'interdiction d'appel fourni par votre opérateur.
- 2. Sélectionnez le type d'appels à interdire.
- 3. Sélectionnez **Activé**. Pour interrompre la restriction d'appel, sélectionnez **Désactivé**.
- 4. Saisissez le mot de passe d'interdiction d'appel fourni par votre opérateur, puis appuyez sur <**Sélect.**>.

#### **Signal d'appel** *(Menu 9.6.3)*

Ce service réseau vous signale qu'une autre personne cherche à vous joindre quand vous êtes déjà en ligne.

- 1. Sélectionnez le type d'appels concerné par cette option.
- 2. Choisissez **Activé**, puis appuyez sur <**Sélect.**>. Pour interrompre le signal d'appel, sélectionnez **Désactivé**.

#### **Sélection réseau** *(Menu 9.6.4)*

Ce service vous permet d'indiquer si le choix du réseau à utiliser lorsque vous êtes en dehors de votre zone de couverture s'effectue automatiquement ou manuellement.

Vous pouvez utiliser un réseau différent du vôtre si un contrat d'itinérance a été conclu entre les deux opérateurs.

#### **Présentation du numéro** *(Menu 9.6.5)*

Ce service vous permet de refuser d'afficher votre numéro de téléphone sur l'écran de la personne appelée. Si vous choisissez l'option **Par défaut**, le téléphone utilise le réglage du réseau.

Chez certains opérateurs, il est impossible de modifier la présentation du numéro.

#### **Serveur messagerie vocale** *(Menu 9.6.6)*

Ce menu permet de stocker le numéro de votre serveur de messagerie vocale et de consulter votre répondeur.

- Avant de pouvoir accéder à votre répondeur, vous  $\overline{\mathsf{M}}$ devez fournir le numéro du serveur vocal. Votre opérateur téléphonique doit vous communiquer ce numéro.
- • **Connexion à la messagerie vocale** : appelez le serveur vocal pour écouter les messages enregistrés sur votre répondeur.
- • **Numéro du serveur de messagerie** : entrez le numéro et le nom du serveur de messagerie vocale.

#### **Sélection bande** *(Menu 9.6.7)*

Pour que votre téléphone émette et reçoive des appels, il doit être connecté à un réseau opérationnel. Votre appareil est compatible avec les types de réseau suivants : GSM 1900, GSM 900/1800 mixte et tri-bande (GSM 900/1800/1900).

Le pays dans lequel vous avez acheté votre téléphone détermine la bande utilisée par défaut. En voyage à l'étranger, vous devrez peut-être changer de bande.

# **Bluetooth** *(Menu 9.7)*

Grâce à la technologie Bluetooth, votre téléphone peut se connecter à d'autres périphériques Bluetooth sans aucun branchement physique et vous pouvez échanger du contenu avec d'autres appareils, téléphoner en gardant les mains libres et contrôler votre téléphone à distance.

La technologie Bluetooth permet de connecter, sans fil et gratuitement, tous les appareils compatibles Bluetooth présents dans un rayon de 10 mètres. Les appareils Bluetooth échangeant leurs données à l'aide d'ondes hertziennes, ils n'ont pas besoin d'être alignés visuellement pour communiquer.

- $\overline{\mathsf{M}}$
- Si des obstacles se trouvent entre les deux appareils, la distance de fonctionnement peut être réduite.
- Pour des performances optimales, il est déconseillé d'activer la fonction Bluetooth pendant l'utilisation des fonctionnalités multimédias, telles que le mémo vocal, l'appareil photo et le lecteur MP3, et vice versa.
- Certains périphériques ne sont pas compatibles avec votre téléphone.

# **Configurer la fonction Bluetooth**

Le menu **Bluetooth** offre les options suivantes :

- • **Activer** : activez ou désactivez la fonction Bluetooth.
- • **Mes périphériques** : recherchez les appareils Bluetooth connectables.
- **Visibilité du terminal** : autorisez les autres périphériques Bluetooth à localiser votre téléphone.
- • **Nom du téléphone** : attribuez un nom Bluetooth à votre téléphone ; il s'affichera sur les autres périphériques.
- • **Mode sécurisé** : déterminez si le téléphone vous demande confirmation avant d'autoriser d'autres périphériques à accéder à vos données.
- • **Services Bluetooth** : affichez la liste des services Bluetooth disponibles.

#### **Rechercher un périphérique Bluetooth et s'y connecter**

- 1. Dans le menu **Bluetooth**, choisissez **Mes périphériques**.
- 2. Sélectionnez **Rechercher nouveau périphérique**.

Après la recherche, la liste des appareils accessibles s'affiche. Les icônes suivantes vous renseignent sur leur type :

- •
	- **B** Casque **B** Imprimante
- •**图 Ordinateur** • **图 PDA** 
	-
- •**B** Téléphone portable
- •**P**<sub>s</sub> Périphérique inconnu

La couleur de l'icône indique l'état du périphérique :

- Gris pour les appareils non associés
- •Bleu pour les appareils associés
- • Rouge pour les appareils actuellement connectés à votre téléphone
- 3. Sélectionnez un appareil.
- 4. Entrez le code Bluetooth, puis appuyez sur <**OK**>. Ce code ne sert qu'une fois ; vous n'avez pas à le mémoriser.

Lorsque l'utilisateur de l'autre périphérique entre le même code, l'association des deux appareils est effective.

Certains périphériques, notamment les kits piéton et les kits mains libres pour voiture, possèdent un code Bluetooth non modifiable, par exemple **0000**. Si <sup>c</sup>'est le cas de l'appareil auquel vous souhaitez vous connecter, vous devez saisir ce code.

# **Options des périphériques**

Dans la liste des périphériques, appuyez sur <sup>&</sup>lt;**Options**> pour accéder aux fonctions suivantes :

• **Connecter** : connectez-vous à un casque ou à un kit mains libres pour voiture.

- • **Déconnecter** : mettez fin à la liaison avec le périphérique connecté.
- • **Parcourir les fichiers** : recherchez des données dans l'autre périphérique et importez-les directement dans votre téléphone.
- • **Liste de services** : affichez la liste des services Bluetooth du périphérique.
- •**Renommer** : renommez le périphérique associé.
- • **Autoriser périphérique**/**Interdire périphérique** : choisissez si le système doit ou non demander votre autorisation lorsque d'autres périphériques tentent de se connecter à votre téléphone.
- • **Supprimer** : retirez le périphérique sélectionné ou tous les périphériques de la liste.

# **Envoyer des données via Bluetooth**

- 1. Activez la fonction Bluetooth.
- 2. Ouvrez l'application qui contient l'élément à envoyer.
- 3. Sélectionnez l'élément souhaité
- 4. Appuyez sur <**Options**>, puis choisissez **Envoyer via** <sup>→</sup> **Bluetooth**.
- 5. Sélectionnez **Rechercher nouveau périphérique**.

Le téléphone recherche tous les périphériques présents dans le périmètre et en affiche la liste.

- 6. Sélectionnez un appareil.
- 7. Si nécessaire, entrez le code Bluetooth requis pour l'association, puis appuyez sur <**OK**>.

# **Recevoir des données via Bluetooth**

Pour ce faire, la fonction Bluetooth de votre téléphone doit être activée.

- 1. Si un périphérique Bluetooth non autorisé envoie des données à votre téléphone, appuyez sur <sup>&</sup>lt;**Oui**> pour l'accepter.
- 2. Pour recevoir les données, appuyez sur <**Oui**>.

# **Sécurité** *(Menu 9.8)*

Ce menu permet de protéger votre appareil contre les utilisations non autorisées en gérant les différents codes d'accès du téléphone et de la carte SIM.

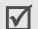

Si vous saisissez un code PIN/PIN2 incorrect à trois reprises, votre carte SIM est automatiquement bloquée. Pour la débloquer, vous devez saisir votre code PUK ou PUK2 (Personal Unblocking Key). Ces codes sont fournis par votre opérateur téléphonique.

Ce menu permet de protéger le téléphone contre les utilisations frauduleuses. Lorsqu'elle est activée, vous devez saisir un code de 4 à 8 chiffres à chaque mise en marche de l'appareil.

Ce mot de passe est initialement réglé sur **00000000**. Pour le modifier, utilisez le menu **Modifier mot de passe**.

#### <span id="page-96-0"></span>**Modifier mot de passe** *(Menu 9.8.4)*

Ce menu permet de modifier le mot de passe du téléphone.

#### **Confidentialité** *(Menu 9.8.5)*

**Vérification code PIN** (Menu 9.8.1)<br>
Le code PIN (Numéro d'identification personnel de 4 à<br>
8 chiffres) protège votre carte SIM contre les déphone.<br>
activée, le téléphone réclame ce code à chaque mise<br>
activée, le téléph Ce menu permet d'empêcher l'accès aux messages, aux fichiers multimédias, au répertoire et aux enregistrements d'appels, à l'exception des fonctions d'appel. Lorsque cette option est activée, le mot de passe du téléphone est réclamé pour tout accès aux éléments et fonctions verrouillés.

#### **Blocage carte SIM** *(Menu 9.8.6)*

Ce menu permet d'empêcher votre téléphone de fonctionner avec une carte SIM autre que la vôtre en lui attribuant un code de verrouillage SIM. Pour utiliser une autre carte SIM, vous devez saisir le code de verrouillage SIM.

#### **Mode FDN** *(Menu 9.8.7)*

Le mode Numérotation fixe, s'il est pris en charge par votre carte SIM, vous permet de restreindre vos appels sortants à un nombre limité de numéros de téléphone. Lorsque cette fonction est activée, vous ne pouvez appeler que les numéros stockés dans votre carte SIM.

#### **Modifier code PIN2** *(Menu 9.8.8)*

S'il est pris en charge par votre carte SIM, ce menu permet de modifier le code PIN2 actuel.

# **Etat mémoire** *(Menu 9.9)*

Utilisez ce menu pour contrôler la quantité de mémoire pour les données de messages, fichiers multimédias, agenda, répertoire et applications JAVA. Vous pouvez également vérifier la mémoire partagée par les dossiers MMS, Email et Gestion fichiers.

# **Réinitialisation des réglages** *(Menu 9.10)*

Ce menu permet de rétablir les réglages d'origine du téléphone, de l'affichage et des fonctions sonores individuellement.

- 1. Appuyez sur  $\lceil \alpha \times i \rceil$  pour sélectionner les catégories de réglages à réinitialiser
- 2. Appuyez sur <**Réinit.**>.
- 3. Appuyez sur <**Oui**> pour confirmer l'opération.
- 4. Entrez le mot de passe du téléphone, puis appuyez sur <**OK**>.
	- Ce mot de passe est initialement réglé sur **00000000**, mais vous pouvez le modifier.  $p.95$

# **Réglages vidéo à la demande** *(Menu 9.11)*

Ce menu permet de sélectionner un profil de connexion à utiliser pour accéder à un serveur de vidéo en continu (streaming). Selon votre opérateur téléphonique, ce menu n'est pas disponible.

# *Dépannage*

#### *Support technique*

Pour éviter tout appel inutile, procédez aux vérifications élémentaires énumérées dans cette section avant de contacter votre support technique.

#### **Lorsque vous allumez votre téléphone, les messages suivants s'affichent à l'écran :**

"Insérer carte SIM"

• Vérifiez que la carte SIM est installée correctement.

"Verrouiller téléphone"

• La fonction de verrouillage automatique a été activée. Pour pouvoir utiliser le téléphone, vous devez saisir son mot de passe.

"Entrer code PIN"

• Vous utilisez ce téléphone pour la première fois. Vous devez saisir le code PIN fourni avec la carte SIM.

• L'option imposant la saisie du code PIN à chaque utilisation du téléphone a été activée. A chaque mise en service du téléphone, le code PIN doit être saisi. Pour désactiver cette fonction, utilisez le menu **Vérification code PIN**.

"Entrer code PUK"

• Un code PIN incorrect a été saisi à trois reprises et la carte SIM est maintenant bloquée. Entrez le code PUK fourni par votre opérateur téléphonique.

#### **Le message « Aucun service », « Echec réseau » ou « Non effectué » s'affiche sur l'écran.**

- • La connexion au réseau a été perdue. Vous êtes peut-être dans une zone de mauvaise réception. Déplacez-vous et recommencez.
- • Vous tentez d'accéder à une option pour laquelle vous n'avez souscrit aucun abonnement auprès de votre opérateur. Contactez-le pour obtenir plus d'informations.

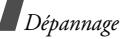

#### **Vous avez saisi un numéro, mais il n'a pas été composé.**

- •Assurez-vous d'avoir appuyé sur  $[\n\diagdown]$ .
- • Assurez-vous d'avoir accédé au réseau cellulaire approprié.
- • Assurez-vous de ne pas avoir programmé une option d'interdiction d'appel sortant.

#### **Votre correspondant ne parvient pas à vous joindre.**

- • Assurez-vous que votre téléphone est allumé.  $([ \,\mathcal{L} ]$  pendant plus d'une seconde.)
- • Assurez-vous de vous connecter au réseau cellulaire approprié.
- • Assurez-vous de ne pas avoir programmé une option d'interdiction d'appel entrant.

# **Votre correspondant ne vous entend pas.**

• Assurez-vous de ne pas avoir désactivé votre microphone.

• Assurez-vous de tenir le téléphone suffisamment près de votre bouche. Le microphone se trouve en bas de l'appareil.

#### **Le téléphone commence à émettre des bips et le message "Batterie faible" clignote à l'écran.**

• Le niveau de charge de la batterie est insuffisant. Rechargez-la.

#### **La qualité sonore de l'appel est médiocre**

- • Vérifiez la puissance du signal affichée à l'écran (T.J.I.). Le nombre de barres indique le niveau de puissance : fort  $(T_{\bullet \bullet})$  à faible  $(T)$ .
- Déplacez légèrement le téléphone ou rapprochezvous d'une fenêtre si vous êtes dans un immeuble.

#### **Aucun numéro n'est composé lorsque vous choisissez une entrée du répertoire.**

- A l'aide de la fonction de recherche, vérifiez que les numéros ont été enregistrés correctement.
- Corrigez-les, si nécessaire.

#### **La batterie ne se recharge pas correctement ou le téléphone s'éteint parfois tout seul.**

• Nettoyez les contacts de chargement du téléphone et de la batterie à l'aide d'un chiffon doux et propre.

#### **Si ces vérifications ne vous ont pas permis de résoudre le problème rencontré, notez les éléments suivants :**

- •les numéros de modèle et de série du téléphone,
- •les détails de la garantie,
- •une description précise du problème rencontré.

Contactez ensuite votre revendeur le plus proche ou le service après-vente de Samsung.

# *Informations relatives à la santé et à la sécurité*

# **Informations sur la certification DAS**

Ce téléphone répond à toutes les normes européennes concernant l'exposition aux ondes radio.

Votre téléphone mobile est un équipement destiné à émettre et recevoir des ondes radio. Il a été conçu pour ne pas dépasser les limites d'exposition aux radiofréquences (RF) recommandées par le Conseil de l'Union européenne. Ces limites font partie d'un ensemble de directives exhaustives et établissent les niveaux d'exposition autorisés aux radiofréquences pour le grand public. Ces directives ont été développées par des organismes scientifiques indépendants au travers d'une évaluation périodique des études réalisées. Les limites prévoient une marge de sécurité importante destinée à garantir la sécurité des personnes, quelle que soit leur âge et leur état de santé.

*Informations relatives à la santé et à la sécurité*

La norme d'exposition aux ondes émises par les téléphones portables emploie une unité de mesure appelée Débit d'absorption spécifique (DAS). La valeur DAS limite recommandée par le Conseil de l'Union européenne est de 2,0 W/kg.

La plus haute valeur DAS mesurée pour ce modèle est 0,486 W/kg.

Le débit d'absorption spécifique est mesuré dans des conditions normales d'utilisation, le téléphone émettant à son niveau de puissance maximum certifié dans toutes les bandes de fréquence testées. Dans la pratique, le niveau réel du DAS du téléphone est légèrement inférieur à ce niveau maximum.

En effet, ce téléphone est conçu pour fonctionner à plusieurs niveaux de puissance mais n'utilise que le niveau minimal pour établir une liaison avec le réseau. En général, plus vous êtes proche d'un relais, moins la puissance utilisée par le téléphone est élevée.

Avant la commercialisation d'un nouveau modèle au public, la conformité à la Directive Européenne R&TTE doit être démontrée. Parmi ses exigences essentielles, cette directive inclut la protection de la santé et de la sécurité de l'utilisateur et de toute autre personne.

Cependant, par mesure de précaution, quelques dispositions simples peuvent contribuer à diminuer le niveau d'exposition. Ainsi, afin de réduire au maximum la puissance d'émission de votre téléphone, veillez à l'utiliser dans des conditions de réception optimales, l'indicateur affiché à l'écran comportant alors un nombre suffisant de barres.

Par ailleurs, il est également recommandé d'utiliser autant que possible le kit piéton. Cependant, on veillera dans ce cas à éloigner le téléphone du ventre des femmes enceintes et du bas ventre des adolescents.

<sup>\*</sup> La limite DAS définie pour les téléphones mobiles grand public est de 2,0 watts/kilogramme (W/kg). Elle est mesurée sur un cube représentant 10 grammes de tissu du corps humain. Cette limite intègre une marge de sécurité importante afin de garantir une sécurité maximale de l'utilisateur et de prendre en compte les variations pouvant intervenir lors des mesures. Les valeurs DAS peuvent varier en fonction des réglementations nationales et de la bande utilisée par le réseau.

# **Précautions d'utilisation des batteries**

- • N'utilisez jamais un chargeur ou des batteries endommagés.
- •Utilisez la batterie uniquement pour votre téléphone.
- • Si vous utilisez le téléphone près d'une station de base, il utilise moins de puissance. La durée de communication et de veille dépend fortement de la puissance du signal sur le réseau cellulaire et des paramètres définis par l'opérateur du réseau.
- • Les délais de recharge de la batterie dépendent du niveau de charge restant et du type de batterie et de chargeur utilisé. La batterie peut être rechargée et déchargée des centaines de fois, mais elle va s'user progressivement. Lorsque la durée de fonctionnement (conversation et veille) devient nettement inférieure à la normale, il devient nécessaire d'acheter une nouvelle batterie.
- • En cas d'inutilisation prolongée, une batterie pleine se décharge progressivement d'elle-même.
- • N'utilisez que les batteries et les chargeurs Samsung. Lorsque le chargeur n'est pas utilisé, ne le laissez pas branché à une prise de courant. Ne laissez pas la batterie branchée au chargeur pendant plus d'une semaine, car une surcharge risque de raccourcir sa durée de vie.
- • Les températures extrêmes affectent la capacité de charge de votre batterie : commencez par la rafraîchir ou la réchauffer.
- • N'entreposez pas la batterie dans des endroits chauds ou froids, tels qu'une voiture placée en plein soleil ou stationnée dans un garage en hiver, car vous risquez d'amoindrir ses capacités et sa durée de vie. Essayez toujours de conserver la batterie à température ambiante. Un téléphone dont la batterie est chaude ou froide peut rencontrer des difficultés de fonctionnement temporaires, même si la batterie est entièrement chargée. Les batteries Li-ion sont particulièrement sensibles aux températures inférieures à 0 °C (32 °F).

# *Informations relatives à la santé et à la sécurité*

- • Ne court-circuitez pas la batterie. Un court-circuit accidentel peut survenir lorsqu'un objet métallique (pièce, trombone ou stylo) établit un contact direct entre les bornes + et – de la batterie (languettes métalliques situées à l'arrière de la batterie), par exemple lorsque vous transportez une batterie de rechange dans une poche ou un sac. Une mise en court-circuit des bornes peut endommager la batterie ou l'objet engendrant le court-circuit.
- • Débarrassez-vous des batteries usagées en respectant la réglementation locale. Recyclez toujours vos batteries. Ne jetez jamais de batteries au feu.

# **Sécurité routière**

Votre téléphone portable vous offre l'avantage de pouvoir téléphoner depuis quasiment n'importe où et à tout moment. En contrepartie, cette liberté exige une certaine responsabilité de la part de l'utilisateur.

Votre principale responsabilité lorsque vous êtes au volant est de conduire prudemment. Si vous utilisez votre téléphone en étant au volant d'une voiture, assurez-vous de respecter la législation en vigueur dans le pays ou la région traversée.

# **Environnement de fonctionnement**

Respectez la législation spéciale en vigueur dans certains pays et éteignez toujours votre téléphone lorsque son utilisation est interdite ou lorsqu'elle peut engendrer des interférences ou un danger.

Lorsque vous reliez votre téléphone ou un accessoire à un autre équipement, lisez attentivement les consignes de sécurité indiquées dans son mode d'emploi. Ne reliez pas deux produits incompatibles entre eux.

Afin de garantir une performance et une sécurité optimales, il est conseillé d'utiliser l'appareil comme un combiné classique (écouteur plaqué sur l'oreille, antenne orientée vers le haut).

# **Equipements électroniques**

La plupart des équipements électroniques modernes sont munis d'un blindage contre les radiofréquences (RF). Cependant, certains peuvent ne pas être protégés contre les signaux émis par votre téléphone. Contactez le fabricant de l'équipement concerné.

#### **Stimulateurs cardiaques**

Les fabricants de stimulateurs cardiaques recommandent un espacement minimum de 15 cm entre le téléphone et un stimulateur afin d'éviter tout problème de fonctionnement de ce dernier. De plus, pendant les appels, veillez à utiliser le téléphone du côté opposé à l'implant. Cette recommandation est conforme aux études menées par les organismes indépendants et aux conseils du programme américain de recherche sur les technologies de téléphonie mobile (Wireless Technology Research). Si vous pensez que le fonctionnement du stimulateur est perturbé par le téléphone, éteignez ce dernier immédiatement.

#### **Prothèses auditives**

Certains téléphones mobiles numériques peuvent perturber le fonctionnement de certaines prothèses auditives. Si c'est le cas, contactez le fabricant de votre prothèse.

# **Autres équipements médicaux**

Si vous utilisez un autre équipement médical, consultez son fabricant pour vous assurer qu'il est parfaitement protégé contre les radiofréquences.

Vous pouvez également obtenir ces informations auprès de votre médecin.

Eteignez votre téléphone dans les locaux médicaux chaque fois que la signalétique vous le demande.

#### **Véhicules**

Les radiofréquences peuvent perturber le fonctionnement des systèmes électroniques mal installés ou non blindés des véhicules à moteur. Contactez votre revendeur ou le constructeur pour obtenir plus d'informations sur les équipements d'origine.

Et sur ceux ayant pu être ajoutés ultérieurement sur votre véhicule.

#### **Zones signalisées**

Eteignez votre téléphone dans tous les locaux où la signalétique vous le demande.

# **Atmosphères potentiellement explosives**

Eteignez votre téléphone dans toutes les zones présentant des risques d'explosions et conformez-vous à la signalétique et aux instructions données. Une étincelle pourrait provoquer une explosion et causer des dommages corporels graves, voire mortels.

Il est impératif d'éteindre le téléphone dans les stations d'essence. Il est également conseillé de suivre les restrictions concernant l'utilisation d'équipements radio dans les dépôts de carburants (zones de distribution et de stockage), les usines chimiques et tous les lieux où des opérations de mise à feu sont en cours.

Les zones présentant une atmosphère potentiellement explosive sont clairement signalées, mais ce n'est pas toujours le cas. Elles incluent notamment les ponts inférieurs des navires, les installations de stockage et de transfert de produits chimiques, les véhicules fonctionnant au GPL (butane ou propane par exemple), les lieux dont l'air contient des produits chimiques ou des particules, tels que de la poussière de céréales ou de métal, ainsi que toutes les zones où vous devez normalement éteindre le moteur de votre véhicule.

# **Appels d'urgence**

Comme tout autre téléphone cellulaire, ce modèle utilise des signaux radio, des relais cellulaires et filaires, ainsi que des fonctions programmées par l'utilisateur qui ne peuvent pas garantir une connexion dans toutes les situations. Par conséquent, ne vous reposez pas exclusivement sur votre téléphone portable pour les appels d'urgence ou autres appels importants (urgences d'ordre médical par exemple).

Pour l'émission et la réception d'appels, le téléphone doit être allumé et se trouver dans une zone de service fournissant une puissance de signal cellulaire adéquate. Il est possible que les appels d'urgence n'aboutissent pas sur tous les réseaux de téléphonie mobile ou lorsque certains services réseau et/ou fonctionnalités du téléphone sont activés. Contactez votre opérateur pour obtenir des informations complémentaires.

Pour passer un appel d'urgence, procédez de la manière suivante.

- 1. Allumez votre téléphone, si nécessaire.
- 2. Composez le numéro d'urgence (par exemple le 112 ou tout autre numéro d'urgence national). Les numéros d'urgence diffèrent selon les pays.
- 3. Appuyez sur  $[\n\bigwedge]$ .

Si certaines fonctions sont activées (par exemple, l'interdiction d'appels), commencez par les désactiver avant de passer votre appel. Consultez le mode d'emploi du téléphone et contactez votre fournisseur de services local.

#### **Autres informations de sécurité**

- • L'installation ou la réparation du téléphone dans un véhicule doit être effectué uniquement par des techniciens qualifiés. Une installation défectueuse ou une réparation incorrecte peut s'avérer dangereuse et annuler toute clause de garantie applicable à l'appareil.
- • Vérifiez régulièrement que tous les équipements cellulaires présents dans votre véhicule sont montés et fonctionnent correctement.
- • Ne transportez ou ne stockez jamais de liquides inflammables, de gaz ou de matériaux explosifs dans le même habitacle que le téléphone, ses composants ou accessoires.
- • Pour les possesseurs de véhicules équipés d'airbags, <sup>n</sup>'oubliez pas que le déclenchement de ce dispositif est très violent. Ne placez pas d'objet, y compris un équipement téléphonique fixe ou mobile, au-dessus de l'airbag ni dans sa zone de déploiement. Si l'équipement téléphonique n'est pas installé correctement, le déclenchement de l'airbag pourrait occasionner des blessures graves au conducteur.
- • Eteignez votre téléphone cellulaire en avion. L'utilisation de ce type de téléphones en avion est illégale et peut s'avérer dangereuse pour le fonctionnement de l'avion.
- • Pour le contrevenant, le non respect de ces instructions peut aboutir à la suspension ou à l'interdiction d'abonnement à des services de téléphonie, à des poursuites, voire aux deux actions combinées.

# **Entretien et réparation**

Votre téléphone est un produit technologique avancé et doit être manipulé avec précaution. Les suggestions suivantes vous aideront à utiliser votre appareil conformément à la garantie et à prolonger sa durée de vie.

- • Conservez le téléphone et ses accessoires hors de portée des enfants en bas age et des animaux de compagnie. Ils risquent de l'endommager ou d'obstruer ses ouvertures.
- • Entreposez l'appareil dans un endroit sec. L'eau, l'humidité et les liquides contenant des minéraux corroderont les circuits électroniques.
- • N'utilisez pas le téléphone avec les mains mouillées. Cela risquerait de provoquer un choc électrique ou d'endommager le téléphone.
- • N'utilisez pas et n'entreposez pas le téléphone dans des zones poussiéreuses et encrassées car ses composants pourraient être endommagés.
- • N'entreposez pas le téléphone dans des zones chaudes. Des températures élevées peuvent réduire la durée de vie des composants électroniques, endommager la batterie et déformer ou faire fondre certains plastiques.
- • N'entreposez pas le téléphone dans des zones froides. Lorsque votre appareil revient à sa température normale, de l'humidité susceptible d'endommager les circuits électroniques peut se former à l'intérieur du téléphone.
- • Ne laissez pas tomber ou ne heurtez pas le téléphone. Un choc peut endommager les circuits internes.
- • N'utilisez pas de produits chimiques corrosifs, de solvants de nettoyage ou de détergents puissants pour nettoyer l'appareil. Essuyez-le avec un chiffon doux légèrement imbibé d'eau savonneuse tiède.
- • N'appliquez aucun produit de type peinture sur le téléphone. La peinture pourrait bloquer les pièces mobiles de l'appareil et perturber son fonctionnement.
- • Ne posez pas le téléphone dans ou sur un appareil chauffant, tel qu'un four micro-ondes, une cuisinière ou un radiateur. Lorsqu'il est surchauffé, le téléphone peut exploser.
- • Lorsque le téléphone ou la batterie sont mouillés, l'étiquette signalant les dégâts des eaux change de couleur. Dans ce cas, la garantie constructeur ne peut plus prendre les réparations en charge, même si elle <sup>n</sup>'est pas encore parvenue à expiration.
- • Si votre téléphone est équipé d'un flash ou d'un éclairage, ne l'utilisez pas trop près des yeux des personnes et des animaux. Cela risque de provoquer des problèmes oculaires.
- • N'utilisez que l'antenne fournie avec l'appareil ou une antenne de remplacement agréée. L'utilisation d'une antenne non agréée ou des modifications dans son système de fixation pourrait endommager le téléphone et constituer une violation des réglementations en vigueur sur les équipements radio.
- • En cas de fonctionnement incorrect du téléphone, de la batterie, du chargeur ou de l'un des accessoires, rapportez-le au service après-vente le plus proche. Des techniciens vous aideront à résoudre le problème et effectueront, si nécessaire, la réparation de l'appareil.

# *Index*

# **A**

 Affichage [réglages • 86](#page-87-0) [Alarme d'événement manquée](#page-78-0)  • 77Appareil photo [photos • 78](#page-79-0) [séquences vidéo • 81](#page-82-0) Appels [émission • 28](#page-29-0)[interdiction • 90](#page-91-0)[mise en attente • 30](#page-31-0)[rappel • 28](#page-29-1) [réception • 29](#page-30-0) [rejeter • 29](#page-30-1) [renvoi • 89](#page-90-0)[signal • 91](#page-92-0) [transfert • 32](#page-33-0)[Appels d'urgence • 104](#page-105-0) [Appels émis • 33](#page-34-0) [Appels en absence • 33](#page-34-1) [Appels internationaux • 28](#page-29-2) [Appels reçus • 34](#page-35-0) [Applications Java • 43](#page-44-0)

# **B**

 [Bande réseau, sélection • 92](#page-93-0) Batterie[chargement • 7](#page-8-0) [précautions d'emploi •](#page-102-0)  101[voyant de faible charge •](#page-9-0)  8 [Bip de durée d'appel • 88](#page-89-0) Bluetooth [envoi de données • 94](#page-95-0)[réception de données •](#page-95-1)  94[réglages • 92](#page-93-1) [Boîte d'envoi des messages •](#page-59-0)  58Boîte de réception des messages [emails • 59](#page-60-0)[SMS/MMS • 55](#page-56-0)

# **C**

[Calculatrice • 46](#page-47-0)[Calendrier • 74](#page-75-0)[Caractères, saisie • 25](#page-26-0) [Carte de visite • 38](#page-39-0)

Carte SIM [insertion • 7](#page-8-1) [verrouillage • 95](#page-96-0) [Chronomètre • 47](#page-48-0) [Code PIN, modification • 95](#page-96-1) [Conférence téléphonique • 32](#page-33-1) [Confidentialité • 95](#page-96-2)[Convertisseur • 46](#page-47-1) [Coût des appels • 34](#page-35-1)

### **D**

Date, régler · 84 [Dernier numéro, rappel • 28](#page-29-1) [DRM \(Gestion des droits](#page-70-0)  d'auteur) • 69 [Durée du rétroéclairage, définir](#page-88-0)  • 87

# **E**

 Ecran[icônes • 10](#page-11-0) [langue • 84](#page-85-1) [luminosité • 87](#page-88-1) [présentation • 10](#page-11-1) [rétroéclairage, durée •](#page-90-1)  89

#### Emails

[affichage • 59](#page-60-0) [composition/envoi • 54](#page-55-0) [réglages • 65](#page-66-0) [suppression • 60](#page-61-0) **Enregistrement** [mémos vocaux • 42](#page-43-0) [séquences vidéo • 81](#page-82-1) Etat de la mémoire [éléments téléchargés •](#page-74-0)  73 [Répertoire • 39](#page-40-0) [téléphone • 96](#page-97-0)

#### **F**

 [Fond d'écran • 86](#page-87-1)[Fuseaux horaires • 45](#page-46-0)

### **G**

 [Gestion fichiers • 69](#page-70-1)[Groupe d'appel • 37](#page-38-0)

### **H**

 [Haut-parleur • 30](#page-31-1) [Heure, régler • 83](#page-84-0)

### **I**

[Icônes, description • 10](#page-11-2) [Image de fond • 86](#page-87-2) [Images téléchargées • 69](#page-70-2) [Infos, messages de diffusion •](#page-69-0)  68[Interdiction d'appel • 90](#page-91-0) [Itinérance • 91](#page-92-1)

#### **J**

[Jeux • 43](#page-44-1)Journal d'appels [émis • 33](#page-34-0)[en absence • 33](#page-34-1)[reçus • 34](#page-35-0)

### **L**

[Langue, choix • 84](#page-85-2) [Lecteur MP3 • 40](#page-41-0)

# **M**

Mémos vocaux[enregistrement • 42](#page-43-0) [lecture • 43](#page-44-2)[Message d'accueil • 84](#page-85-3) Message reçu [emails • 59](#page-60-0)[SMS/MMS • 55](#page-56-1)

#### **Messages**

[emails • 54,](#page-55-1) [59](#page-60-1) [message d'accueil • 84](#page-85-4) [MMS • 52,](#page-53-0) [56](#page-57-0) [SMS • 51,](#page-52-0) [56](#page-57-1) [Messages de diffusion • 68](#page-69-1) [Messages envoyés • 58](#page-59-1) [Minuteur • 47](#page-48-1)[Mise en attente d'un appel • 30](#page-31-2) Mise en marche/arrêt [microphone • 31](#page-32-0) [téléphone • 8](#page-9-1) MMS[affichage • 55](#page-56-2) [composition/envoi • 53](#page-54-0) [réglages • 62](#page-63-0) [Mode ABC, saisie de texte • 25](#page-26-1) [Mode de saisie, changer • 25](#page-26-2) Mode discret[réglages • 88](#page-89-1) [Mode FDN • 96](#page-97-1) Mode silencieux[saisie • 13](#page-14-0) Mot de passe [restriction d'appel • 90](#page-91-1) [téléphone • 95](#page-96-3)

[Musiques téléchargées • 71](#page-72-0)

#### **N**

Navigateur WAP [accès • 48](#page-49-0)[vider la mémoire cache •](#page-51-0) 50[Navigateur, WAP • 48](#page-49-1) Noms[recherche • 35](#page-36-0)[saisie • 25](#page-26-0)[Numérotation abrégée • 38](#page-39-1)

# **P**

Photos[affichage • 69](#page-70-3) [prendre des clichés • 78](#page-79-1) [PIN2, modification du code • 96](#page-97-2) [Présentation du numéro • 91](#page-92-2)[Problèmes, résolution • 97](#page-98-0)

# **Q**

[Qualité parole • 31,](#page-32-1) [86](#page-87-3)

# **R**

Rappel [automatique • 86](#page-87-4) [manuel • 28](#page-29-1)[Rappel automatique • 86](#page-87-4)

[appel • 29](#page-30-2) [second appel • 31](#page-32-2) Rédaction de messages [emails • 54](#page-55-0)[MMS • 53](#page-54-0) [SMS • 52](#page-53-1) [Réinitialiser le téléphone • 96](#page-97-3) [Renvoi d'appels • 89](#page-90-2) Répertoire [ajout • 36](#page-37-0) [copie • 36](#page-37-1) [gestion • 39](#page-40-1) [modification • 35](#page-36-1) [numérotation abrégée •](#page-39-1)  38 [options • 35](#page-36-2) [recherche • 35](#page-36-3) [suppression • 36,](#page-37-2) [39](#page-40-2) [Réponse toutes touches • 86](#page-87-5) [Réveil • 45](#page-46-1)

Réception

### **S**

[Santé et sécurité • 99](#page-100-0) [SDN \(Numéros d'accès à](#page-41-1)  [différents services\) • 40](#page-41-1)

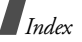

Sécurité [informations • 99](#page-100-1)[routière • 102](#page-103-0) [Sécurité des appels • 94](#page-95-2) [Sélection de la bande réseau •](#page-93-0) 92 [Sélection réseau • 91](#page-92-3) [Services réseau • 89](#page-90-3)[Signal d'appel • 91](#page-92-0) SMS[affichage • 55](#page-56-1) [composition/envoi • 51](#page-52-1) [réglages • 61](#page-62-0) [Son des messages • 88](#page-89-2) [Son du clavier • 88](#page-89-3)Sonnerie [appels entrants • 87](#page-88-2) [messages • 88](#page-89-4) [Sonneries • 87](#page-88-0) Sons du clavier [désactivation/envoi • 31](#page-32-3) [réglages • 88](#page-89-5) [volume • 88](#page-89-6)[Sons téléchargés • 72](#page-73-0)

```
Suppression
     élément de l'agenda • 76
     emails • 59, 60, 61
     journal d'appels • 33, 34
     MMS • 56, 59, 61
     Répertoire • 36, 39
     SMS • 56, 59, 61
```
# **T**

```

Téléphone
     contenu de l'emballage • 
         6
écran • 10
entretien et réparation • 
         106
icônes • 10
mise en marche/arrêt • 8
     mot de passe • 95
     réinitialiser • 96
verrouillage • 95
Texte, saisie • 25
Tonalité de connexion • 88
Tonalité marche/arrêt • 88
Tonalités DTMF, envoi • 31
```
#### **V** Verrouillage [carte SIM • 95](#page-96-0)[contenu multimédia • 95](#page-96-6)[téléphone • 95](#page-96-5) Vidéos[affichage • 71](#page-72-1) [enregistrement • 81](#page-82-2) [Voyant de faible charge • 8](#page-9-0)

#### **W**

[WAP • 48](#page-49-2)

# **Déclaration de conformité (R&TTE)**

#### *Pour l'appareil suivant :*

GSM900/GSM1800/GSM1900 avec Bluetooth Téléphone portable

(Description du produit)

SGH-E370

(Nom du modèle)

#### *Fabriqué par :*

Samsung Electronics Co., Ltd, 94-1 Imsu-Dong, Gumi City, Kyung-Buk, Korea, 730-350

(adresse de l'usine) \*

**en relation avec cette déclaration et en conformité avec les normes suivantes et/ou d'autres documents normatifs.**

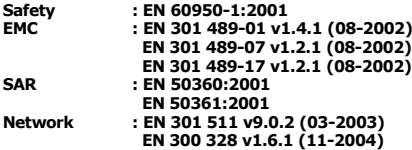

**Ce téléphone a été testé et s'est avéré conforme aux normes relatives à l'émission de fréquences radio. En outre, nous déclarons que cet appareil répond à la directive 1999/5/EC.**

**La procédure de déclaration de conformité, définie dans l'article 10, puis reprise à l'alinéa [IV] de la directive 1999/5/EC a été conduite sous contrôle de l'organisme suivant :**

**BABT, Balfour House, Churchfield Road, Walton-on-Thames, Surrey, KT12 2TD, UK Numéro d'identification : 0168**

#### **Documentation technique détenue par :**

Samsung Electronics QA Lab.

#### **disponible sur simple demande.** *(Représentant pour l'union européenne)*

Samsung Electronics Euro QA Lab. Blackbushe Business Park, Saxony Way, X, C Qall2 Yateley, Hampshire, GU46 6GG, UK<br>2006. 03. 31 **Yong** 

2006. 03. 31 **Yong-Sang Park / Directeur Général** (lieu et date de parution) (nom et signature du responsable dûment habilité)

\*Cette adresse n'est pas celle du Centre de service de Samsung. Pour obtenir celle-ci, consultez la carte de la garantie ou contactez le revendeur de votre téléphone.

- \* Selon le logiciel installé, votre opérateur téléphonique ou votre pays, certaines descriptions de ce mode d'emploi peuvent ne pas correspondre fidèlement à votre téléphone.
- \* Selon votre pays, les illustrations de ce manuel peuvent être différentes de votre téléphone et de ses accessoires.

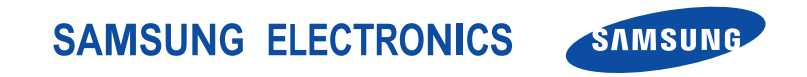

World Wide Webhttp://www.samsungmobile.com

Printed in Korea Code No.:GH68-09834AFrench. 04/2006. Rev. 1.0